# Package 'spsComps'

August 19, 2022

<span id="page-0-0"></span>Title 'systemPipeShiny' UI and Server Components

Version 0.3.2.1

Date 2022-08-19

Description The systemPipeShiny (SPS) framework comes with many UI and server components. However, installing the whole framework is heavy and takes some time. If you would like to use UI and server components from SPS in your own Shiny apps, do not hesitate to try this package.

**Depends** R ( $>= 4.0.0$ ), shiny ( $>= 1.5.0$ )

Imports assertthat, stringr, glue (>= 1.4.0), magrittr, shinytoastr, shinyAce, htmltools, utils, R6, crayon

**Suggests** testthat, shinyjqui, spsUtil  $(>= 0.2.0)$ 

License GPL  $(>= 3)$ 

Encoding UTF-8

BugReports <https://github.com/lz100/spsComps/issues>

URL <https://github.com/lz100/spsComps>

RoxygenNote 7.2.1 Config/testthat/edition 3 NeedsCompilation no Author Le Zhang [aut, cre]

Maintainer Le Zhang <lezhang100@gmail.com>

Repository CRAN

Date/Publication 2022-08-19 18:40:02 UTC

# R topics documented:

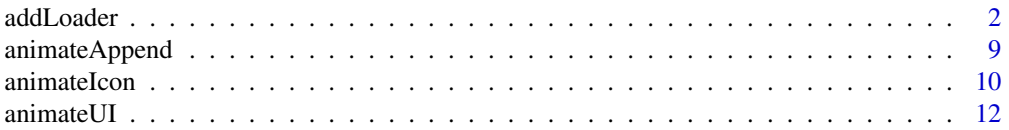

<span id="page-1-0"></span>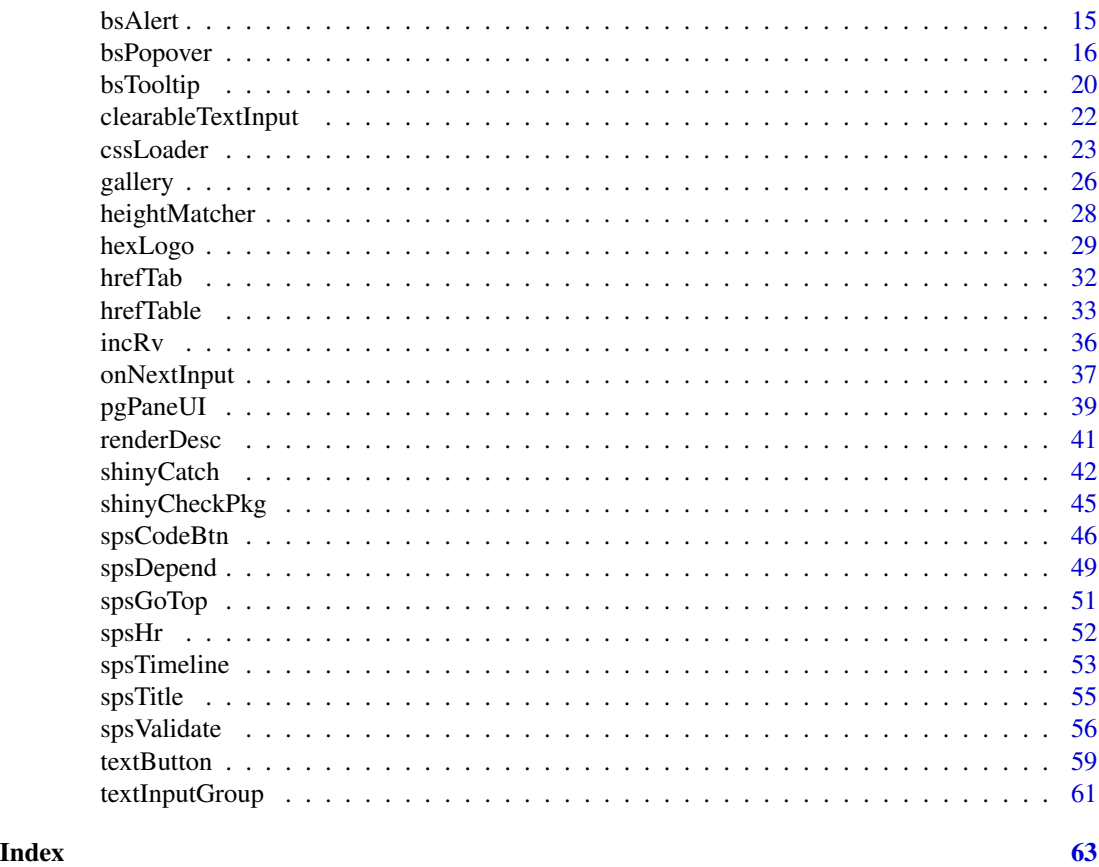

<span id="page-1-1"></span>addLoader *Add CSS loaders from server*

# Description

Add/remove CSS loaders from server to any Shiny/HTML component. It is useful to indicate busy status when some code is running in the server and when it finishes, remove the loader to indicate clear status.

# Value

CSS load in R6 class

# Methods

# Public methods:

- [addLoader\\$new\(\)](#page-2-0)
- [addLoader\\$show\(\)](#page-3-0)
- [addLoader\\$hide\(\)](#page-4-0)

#### addLoader 3

- [addLoader\\$destroy\(\)](#page-4-1)
- [addLoader\\$recreate\(\)](#page-4-2)
- [addLoader\\$clone\(\)](#page-5-0)

#### <span id="page-2-0"></span>Method new(): create a loader object

```
Usage:
addLoader$new(
  target_selector = "",
  isID = TRUE,type = "default",
  src = "",id = "",height = NULL,width = height,
 color = "#337ab7",
 opacity = 1,
 method = "replace",
 block = TRUE,
  center = TRUE,
 bg\_color = "Heee",footer = NULL,
 z_index = 2000,
  alert = FALSE,
  session = shiny::getDefaultReactiveDomain()
)
```
*Arguments:*

target\_selector string, which Shiny component you want to add the loader to? a shiny component ID or a valid CSS selector if isID = FLASE. for example, you have a button and want to add animation to it:

```
actionButton(inputId = "btn")
```
This function is used in server only, so if you are in shiny module, use ns() for ID on UI but **DO NOT** add the ns() wrapper on server.

UI

```
actionButton(inputId = ns("btn"))
```
server

addLoader\$new(target\_selector = "btn", ...)

- isID bool, is your selector an ID?
- type string, one of "circle", "dual-ring", "facebook", "heart", "ring", "roller", "default", "ellipsis", "grid", "hourglass", "ripple", "spinner", "gif", default is "default".
- src string, online URL or local path of the gif animation file if you would like to upload your own loader.
- id string, the unqiue ID for the loader, if not provided, a random ID will be given. If you are using shiny modules, DO NOT use session\$ns('YOUR\_ID') to wrap it. Loaders live on the top level of the document.
- height string, (r)em, "1.5rem", "1.5em", or pixel, like "10px". Default is NULL, will be automatically calculated based on the target component. It is recommend to use NULL for "replace" and "inline" method to let it automatically be calculated, but required for "full\_screen" method.
- width string, default is the same as height to make it square.
- color string, any valid CSS color name, or hex color code
- opacity number, between 0-1
- method one of "replace", "inline", "full\_screen", see details
- block bool, for some input components, once the loader starts, it can also block user interaction with the component, very useful for "inline" method, eg. prevent users from clicking the button while some process is still running.
- center bool, try to place the load to the center of the target for "inline" and "replace" and center of the screen for "full\_screen".
- bg\_color string, any valid CSS color name, or hex color code. Only works for "full screen" method.
- footer Additional Shiny/HTML component to add below the loader, like a title h1("load title"). inline method does not have a footer.
- z\_index number, only works for "full\_screen" method, what CSS layer should the overlay be places. In HTML, all elements have the default of 0.
- alert bool, should alert if target cannot be found or other javascript errors? mainly for debugging
- session shiny session

#### *Details:*

*Methods:*

- replace: use a HTML div with the same CSS styles to replace the original target, but add the loader inside and remove original content inside. When the loader is hide, show the original div and hide this loader div. Height and width is the original div's height unless specially specified. Good example of this will be some plot outputs.
- inline: append the loader as the first child of target HTML container. loader's height and width is the original div's height unless specially specified. In addition, this methods will disable all inputs and buttons inside the target container, so this method can be useful on some buttons.
- full\_screen: Do not change anything of the target HTML container, add an overlay to cover the whole page when show and hide the overlay when hide. This method requires the height to be specified manually. Under this method, bg\_color and z\_index can also be changed.

*New container:*

addLoader\$new() method only stores the loader information, the loader is add to your docuement upon the first time addLoader\$show() is called.

#### *Required javascript and css files:*

Since spsComps 0.3.1 all dependencies will be added automatically. If you don't see them working, try to manually add spsDepend('addLoader') or spsDepend('css-loader') (old name) somewhere in your UI to add the dependency.

*Returns:* A R6 loader object

<span id="page-3-0"></span>Method show(): show the loader

#### addLoader 5

*Usage:* addLoader\$show(alert = FALSE)

*Arguments:*

alert bool, if the target selector or loader is not found, alert on UI? For debugging purposes.

*Details:* Make sure your target element is visible when the time you call this show method, otherwise, you will not get it if height and width is rely on auto-calculation for "replace" and "inline" method. "full\_screen" method is not affected.

#### <span id="page-4-0"></span>Method hide(): hide the loader

```
Usage:
addLoader$hide(alert = FALSE)
Arguments:
```
alert bool, if the target selector or loader is not found, alert on UI? For debugging purposes.

<span id="page-4-1"></span>Method destroy(): Destroy current loader

```
Usage:
addLoader$destroy(alert = FALSE)
```
*Arguments:*

alert bool, if the target selector or loader is not found, alert on UI? For debugging purposes.

*Details:* hide and remove current loader from the current document

<span id="page-4-2"></span>Method recreate(): recreate the loader

```
Usage:
addLoader$recreate(
  type = "default",
 src = NULL,id = "",height = NULL,width = height,color = "#337ab7",
 opacity = 1,
 method = "replace",
 block = TRUE,
  center = TRUE,
 bg\_color = "Heee",footer = NULL,
 z\_{index} = 2000,
  alert = FALSE
\lambda
```
#### *Arguments:*

- type string, one of "circle", "dual-ring", "facebook", "heart", "ring", "roller", "default", "ellipsis", "grid", "hourglass", "ripple", "spinner", "gif", default is "default".
- src string, online URL or local path of the gif animation file if you would like to upload your own loader.
- id string, the unqiue ID for the loader, if not provided, a random ID will be given. If you are using shiny modules, DO NOT use session\$ns('YOUR\_ID') to wrap it. Loaders live on the top level of the document.
- height string, (r)em, "1.5rem", "1.5em", or pixel, like "10px". Default is NULL, will be automatically calculated based on the target component. It is recommend to use NULL for "replace" and "inline" method to let it automatically be calculated, but required for "full\_screen" method.
- width string, default is the same as height to make it square.
- color string, any valid CSS color name, or hex color code
- opacity number, between 0-1
- method one of "replace", "inline", "full\_screen", see details
- block bool, for some input components, once the loader starts, it can also block user interaction with the component, very useful for "inline" method, eg. prevent users from clicking the button while some process is still running.
- center bool, try to place the load to the center of the target for "inline" and "replace" and center of the screen for "full\_screen".
- bg\_color string, any valid CSS color name, or hex color code. Only works for "full screen" method.
- footer Additional Shiny/HTML component to add below the loader, like a title h1("load title"). inline method does not have a footer.
- z\_index number, only works for "full\_screen" method, what CSS layer should the overlay be places. In HTML, all elements have the default of 0.
- alert bool, should alert if target cannot be found or other javascript errors? mainly for debugging

*Details:* This method will first disable then destroy (remove) current loader, and finally store new information of the new loader.

Note: this method only refresh loader object on the server, the loader is not recreated until the next time show method is called.

<span id="page-5-0"></span>Method clone(): The objects of this class are cloneable with this method.

*Usage:*

```
addLoader$clone(deep = FALSE)
```
*Arguments:*

deep Whether to make a deep clone.

```
if (interactive()){
 ui <- fluidPage(
   h4("Use buttons to show and hide loaders with different methods"),
   spsDepend("addLoader"), # optional
   tags$b("Replace"), br(),
    actionButton("b_re_start", "Replace"),
    actionButton("b_re_stop", "stop replace"),
   br(), tags$b("Inline"), br(),
   actionButton("b_in_start", "Inline"),
   actionButton("b_in_stop", "stop inline"),
```

```
br(), tags$b("Full screen"), br(),
  actionButton("b_fs_start", "Full screen 2s"), br(),
  h4("Add loaders to a big HTML chunk"),
  actionButton("chunk_start", "Chunk loader"),
  actionButton("chunk_stop", "Stop"), br(),
  column(6,
         id = "chunk",style = "background-color: #eee",
         h5("Here is some text 12345"),
         tags$hr(),
         icon("home"),
         p("blablablablablablablablablablablablablablablablablablablabla"),
         p("blablablablablablablablablablablablablablablablablablablabla"),
         p("blablablablablablablablablablablablablablablablablablablabla"),
         p("blablablablablablablablablablablablablablablablablablablabla")
 )
\lambdaserver <- function(input, output, session) {
  # Init loaders
  loader_replace <- addLoader$new("b_re_start", type = "facebook")
  loader_inline <- addLoader$new("b_in_start", color = "green", method = "inline")
  loader_fs <- addLoader$new(
    "b_fs_start", color = "pink", method = "full_screen",
    bg_color = "#eee", height = "30rem", type = "heart"
  )
  loader_chunk <- addLoader$new(
    "chunk", type = "spinner", color = "orange",
    footer = h5("chunk loader")
  \lambda# toggle loaders
  ## replace
  observeEvent(input$b_re_start, {
    loader_replace$show()
  })
  observeEvent(input$b_re_stop, {
    loader_replace$hide()
  })
  ## inline
  observeEvent(input$b_in_start, {
    loader_inline$show()
  })
  observeEvent(input$b_in_stop, {
    loader_inline$hide()
  })
  ## full screen
  observeEvent(input$b_fs_start, {
    loader_fs$show()
    Sys.sleep(2)
    loader_fs$hide()
  })
  ## chunk
```

```
observeEvent(input$chunk_start, {
     loader_chunk$show()
    })
   observeEvent(input$chunk_stop, {
     loader_chunk$hide()
    })
 }
 shinyApp(ui, server)
}
if (interactive()){
 ui <- bootstrapPage(
    spsDepend("addLoader"), # optional
   h4("Add loaders to Shiny `render` events"),
    tags$b("Replace"), br(),
    selectizeInput(inputId = "n_re",
                   label = "Change this to render the following plot",
                   choices = c(10, 20, 35, 50),
    plotOutput(outputId = "p_re"),
   br(), tags$b("Full screen"), br(),
    selectInput(inputId = "n_fs",
                label = "Change this to render the following plot",
                choices = c(10, 20, 35, 50)),
   plotOutput(outputId = "p_fs")
 )
 server <- function(input, output, session) {
   # create loaders
   l_re <- addLoader$new("p_re")
   l_fs <- addLoader$new(
     "p_fs", color = "pink", method = "full_screen",
     bg_color = "#eee", height = "30rem", type = "grid",
     footer = h4("Replotting...")
   \lambda# use loaders in rednering
    output$p_re <- renderPlot({
     on.exit(l_re$hide())
     # to make it responsive
     # (always create a new one by calculating the new height and width)
     l_re$recreate()$show()
     Sys.sleep(1)
     hist(faithful$eruptions,
           probability = TRUE,
           breaks = as.numeric(input$n_re),
          xlab = "Duration (minutes)",
          main = "Geyser eruption duration")
    })
    output$p_fs <- renderPlot({
     on.exit(l_fs$hide())
     l_fs$show()
```
# <span id="page-8-0"></span>animateAppend 9

```
Sys.sleep(1)
     hist(faithful$eruptions,
           probability = TRUE,
          breaks = as.numeric(input$n_fs),
          xlab = "Duration (minutes)",
          main = "Geyser eruption duration")
   })
 }
 shinyApp(ui, server)
}
```
animateAppend *Append animation to a Shiny element*

# Description

Append animation to a Shiny element

# Usage

```
animateAppend(element, animation, speed = NULL, hover = FALSE)
animateAppendNested(
  element,
  animation,
  speed = NULL,
 hover = FALSE,
  display = "inline-block",
  ...
\mathcal{L}
```
# Arguments

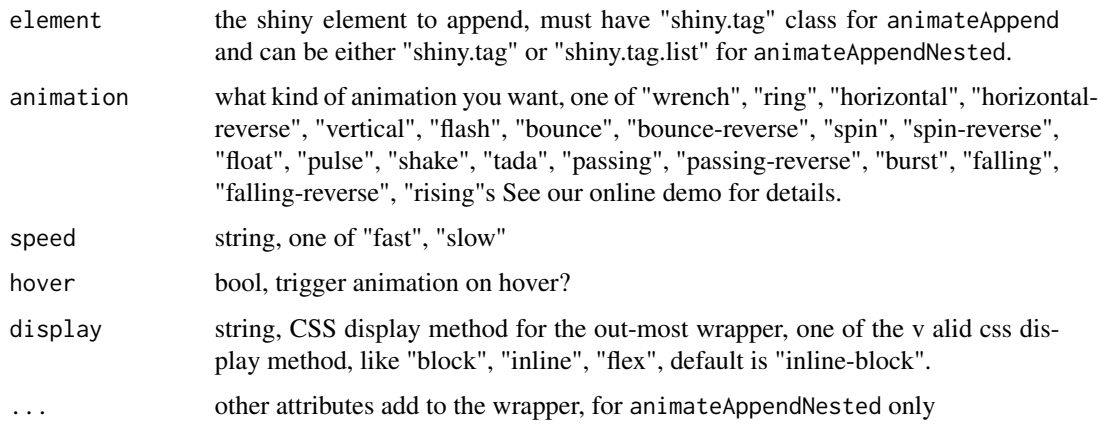

# <span id="page-9-0"></span>Details

animateAppend:

Append the animation directly to the element you provide, but can only apply one type of animation

animateAppendNested:

Append multiple animations to the element you provide by creating a wrapper around the element. Animations are applied on the wrappers. This may cause some unknown issues, especially on the display property. Try change the display may fix the issues. It is safer to use animateAppend.

Read more about CSS display: https://www.w3schools.com/cssref/pr\_class\_display.asp

# Value

returns a Shiny element

```
if (interactive()){
 library(shiny)
 ui <- fluidPage(
   icon("home") %>%
     animateAppend("ring"),
   h2("Append animation", class = "text-primary") %>%
     animateAppend("pulse"),
   br(),
   h2("Nested animations", class = "text-primary") %>%
     animateAppendNested("ring") %>%
     animateAppendNested("pulse") %>%
     animateAppendNested("passing"),
    tags$span("Other things"),
   h2("Nested animations display changed", class = "text-primary") %>%
      animateAppendNested("ring") %>%
      animateAppendNested("pulse", display = "block", style = "width: 30%"),
    tags$span("Other things")
 )
 server <- function(input, output, session) {
 }
 shinyApp(ui, server)
}
```
# <span id="page-10-0"></span>animateIcon 11

# Description

Greatly enhance the [shiny::icon](#page-0-0) with animations. Built on top of [font-awesome-animation.](https://github.com/l-lin/font-awesome-animation)

#### Usage

```
animateIcon(
  name,
  animation = NULL,
  speed = NULL,hover = FALSE,
  color = "",size = NULL,
  ...
\mathcal{L}
```
# Arguments

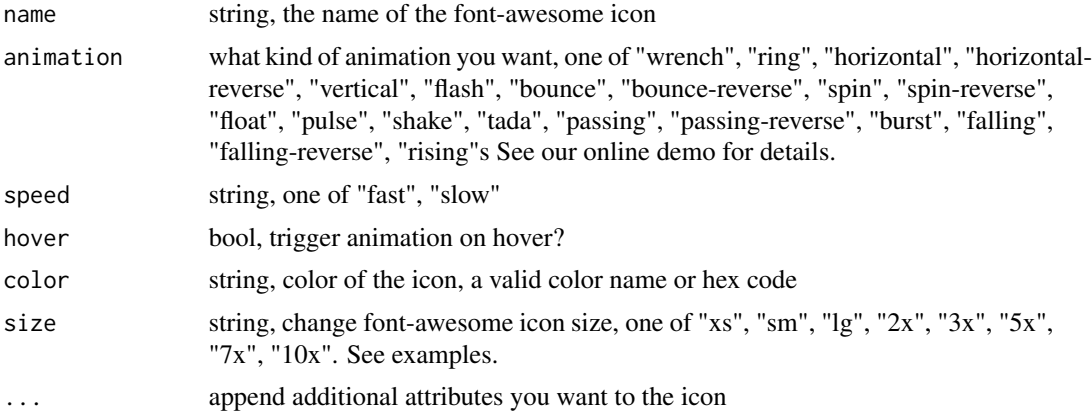

# Details

If you don't specify any animation, it will work the same as the original [shiny::icon](#page-0-0) function. Fully compatible with any shiny functions that requires an icon as input.

#### Value

a icon tag

```
if(interactive()){
 library(shiny)
 ui <- fluidPage(
   style = "text-align: center;",
    tags$label("same as original icon function"), br(),
   animateIcon("home"), br(),
   tags$label("Change animation and color"), br(),
```

```
animateIcon(
   name = "home", animation = "horizontal", speed = "slow", color ="red"
  ), br(),
  tags$label("work in a button"), br(),
  actionButton(
   "a", "a", icon = animateIcon("spinner", "spin", "fast")
  ), br(),
  tags$label("hover your mouse on the next one"), br(),
  animateIcon(
    name = "wrench", animation = "wrench", hover = TRUE, color ="green"
  ), br(),
  tags$label("change size"), br(),
  animateIcon("home"),
  animateIcon("home", size = "xs"),
  animateIcon("home", size = "sm"),
  animateIcon("home", size = "lg"),
  animateIcon("home", size = "2x"),
  animateIcon("home", size = "3x"),
  animateIcon("home", size = "5x"),
  animateIcon("home", size = "7x"),
  animateIcon("home", size = "10x")
\lambdaserver <- function(input, output, session) {
}
shinyApp(ui, server)
```
}

<span id="page-11-1"></span>animateUI *Add/remove animation to any HTML/shiny component*

#### <span id="page-11-2"></span>Description

Add animation to a HTML or component and remove it

# Usage

```
animateUI(selector, animation, speed = NULL, hover = FALSE, isID = TRUE)
animateServer(
  selector,
  animation = NULL,
  speed = NULL,
 hover = FALSE,
 isID = TRUE,session = shiny::getDefaultReactiveDomain()
)
```
<span id="page-11-0"></span>

#### <span id="page-12-0"></span>animateUI  $13$

```
animationRemove(
  selector,
  isID = TRUE,alert = FALSE,
  session = shiny::getDefaultReactiveDomain()
)
```
# Arguments

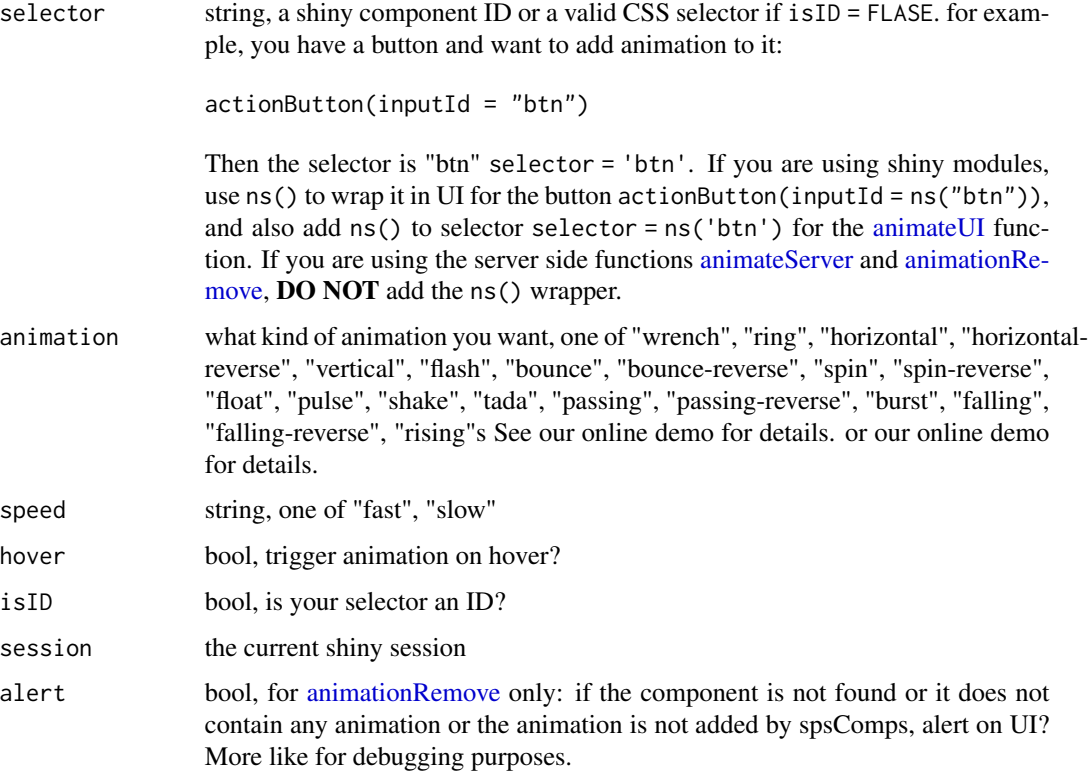

# Details

- animateUI: use on the UI side, which means add the animation when UI loads complete.
- animateServer: use on the server side. Use server to trigger the animation on a component at some point.
- animationRemove: use on the server side, to remove animation on a certain component.

# Selector:

Usually for beginners use the shiny component ID is enough, but sometimes a HTML element may not has the 'id' attribute. In this case, you can still animate the element by advanced CSS selector. For these selectors, turn off the isID = FALSE and provide the selector in a single string. Google "CSS selector" to learn more.

#### only server functions:

If you use [animateServer](#page-11-2) or [animationRemove](#page-11-2) on the server, but not [animateUI](#page-11-1) you don't have to load the required CSS and javascript, since spsComps 0.3.1. In case they don't work, you can manually add the dependency by adding spsDepend("animation") somewhere in your UI. see examples.

#### Value

see details

```
if(interactive()){
 library(shiny)
 ui <- fluidPage(
    spsDepend("animation"), # optional
   column(
      6,
      h3("Adding animations from UI"),
      tags$label("to a button"), br(),
      actionButton("btn1", "random button"), br(),
      animateUI("btn1", animation = "ring"),
      tags$label("to some text"), br(),
      p(id = "mytext", class = "text-red", "some move text"), br(),
      animateUI("mytext", animation = "horizontal", speed = "fast"),
      tags$label("on hover, move mouse on the red thumb"), br(),
      actionButton(
        "btn2", "",
       icon = icon(id = "myicon", "thumbs-up"),style = "color: red; boarder: initial; border-color: transparent;"
      ), br(),
      \text{animalU}(\text{"btn2", animation = "bounce", speed = "fast", hover = TRUE}),tags$label("on a plot"), br(),
      plotOutput("plot1"),
      animateUI("plot1", animation = "float", speed = "fast")
   ),
   column(
      6,
      h3("Adding/removing animations from server"),
      tags$label("use a button to control"), br(),
      actionButton("btn3", "animate itself"),
      actionButton("btn4", "stop animation"), br(),
      tags$label("advanced selector in for complex group"), br(),
      sliderInput(
        "myslider",
        label = "animating if less than 5",
        value = 0,
       min = 0, max = 10,step = 1),
      sliderInput(
```
<span id="page-13-0"></span>

```
"myslider2", min = 0, max = 10, value = 10,
       label = "this one will not be selected"
     )
   )
 \mathcal{L}server <- function(input, output, session) {
   output$plot1 <- renderPlot(plot(1:10, 10:1))
   observeEvent(input$myslider, {
      if (input$myslider <= 5) {
        animateServer(
          # the slider container does not has the ID, it is inside
          selector = ".shiny-input-container:has(#myslider)",
          animation = "horizontal", speed = "slow", isID = FALSE
       )
      } else {
       animationRemove(
         selector = ".shiny-input-container:has(#myslider)",
         isID = FALSE
       )
     }
   })
   observeEvent(input$btn3, {
      animateServer("btn3", animation = "flash", speed = "slow")
    })
   observeEvent(input$btn4, {
      animationRemove("btn3")
   })
 }
 shinyApp(ui, server)
}
```
bsAlert *Bootstrap3 alert*

#### Description

Add a Bootstrap3 alert component to the UI

#### Usage

```
bsAlert(..., status = "success", closeable = TRUE)
```
# Arguments

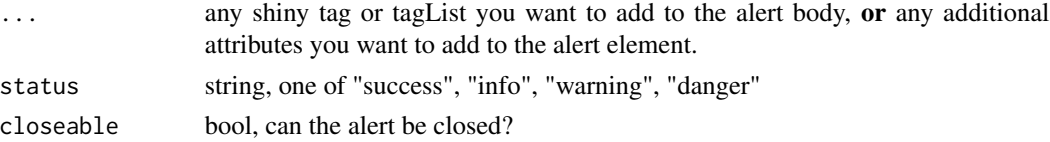

# Details

Read more here: https://getbootstrap.com/docs/3.3/components/#alerts

#### Value

shiny tag element

# Examples

```
if(interactive()) {
 library(shiny)
 ui <- fluidPage(
   bsAlert(tags$b("Success: "), "You made it", status = "success"),
    bsAlert(tags$b("Info: "), "Something happened", status = "info"),
    bsAlert(tags$b("Warning: "), "Something is not right", status = "warning"),
   bsAlert(tags$b("Danger: "), "Oh no...", status = "danger")
 \mathcal{L}server <- function(input, output, session) {}
 shinyApp(ui, server)
}
```
<span id="page-15-2"></span>

bsPopover *Enhanced Bootstrap3 popover*

#### <span id="page-15-1"></span>Description

Add popover to any Shiny element you want. You can also customize color, font size, background color, and more for each individual popover.

#### Usage

```
bsPopover(
  tag,
  title = ".
  content = ",
  placement = "top",
  bgcolor = "#ebebeb",
  titlecolor = "black",
  contentcolor = "black",
  titlesize = "14px",
  contentsize = "12px",
  titleweight = "600",
  contentweight = "400",opacity = 1,
  html = FALSE,trigger = "hover focus"
)
```
<span id="page-15-0"></span>

# bsPopover 17

```
bsHoverPopover(
  tag,
  title = ",
  content = ",
 placement = "top",bgcolor = "#ebebeb",
  titlecolor = "black",
  contentcolor = "black",
  titlesize = "14px",
  contentsize = "12px",
  titleweight = "600",
  contentweight = "400",
  opacity = 1,
 html = FALSE,trigger = "hover focus"
\mathcal{L}bsPop(
  tag,
 title = ",
  content = ",
 placement = "top",
  status = "primary",
  titlesize = "14px",
  contentsize = "12px",
  titleweight = "600",
  contentweight = "400",
  opacity = 1,html = TRUE,trigger = "hover focus"
\mathcal{L}
```
# Arguments

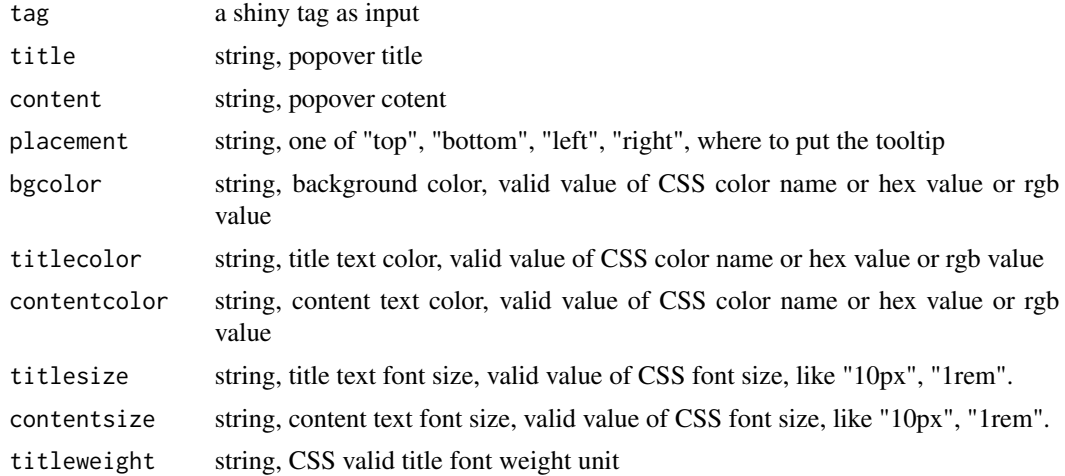

<span id="page-17-0"></span>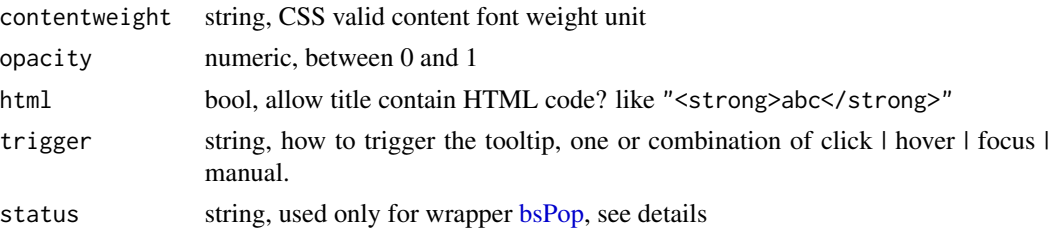

#### Details

- 1. For trigger methods read: https://getbootstrap.com/docs/3.3/javascript/#tooltips-options.
- 2. For font weight, see: https://www.w3schools.com/cssref/pr\_font\_weight.asp
- 3. [bsHoverPopover](#page-15-1) is the old name but we still keep it for backward compatibility.

#### Convenient wrapper function:

[bsPop](#page-15-1) is the convenient function for [bsPopover,](#page-15-2) which has the background and content color set to 5 different bootstrap colors, you can use status to set, one of "primary", "info", "success", "warning", "danger"

#### Value

shiny tag

```
if(interactive()){
 library(shiny)
 library(magrittr)
 ui <- fluidPage(
   br(), br(), br(), br(), br(), br(), column(2),
   actionButton("", "Popover on the left") %>%
     bsPopover("Popover on the left", "content", "left"),
    actionButton("", "Popover on the top") %>%
     bsPopover("Popover on the top", "content", "top"),
    actionButton("", "Popover on the right") %>%
     bsPopover("Popover on the right", "content", "right"),
    actionButton("", "Popover on the bottom") %>%
     bsPopover("Popover on the bottom", "content", "bottom"),
   br(), br(), column(2),
    actionButton("", "primary color") %>%
     bsPopover(
        "primary color", "content", bgcolor = "#0275d8",
       titlecolor = "white", contentcolor = "#0275d8"),
    actionButton("", "danger color") %>%
     bsPopover(
       "danger color", "content", bgcolor = "#d9534f",
        titlecolor = "white", contentcolor = "#d9534f"),
    actionButton("", "warning color") %>%
     bsPopover(
        "warning color", "content", bgcolor = "#f0ad4e",
       titlecolor = "white", contentcolor = "#f0ad4e"),
```
#### bsPopover and the state of the state of the state of the state of the state of the state of the state of the state of the state of the state of the state of the state of the state of the state of the state of the state of

}

```
br(), br(), column(2),
    actionButton("", "9px & 14px") %>%
     bsPopover("9px", "14", titlesize = "9px", contentsize = ),
    actionButton("", "14px & 12px") %>%
     bsPopover("14px", "12", titlesize = "14px"),
    actionButton("", "20px & 9px") %>%
     bsPopover("20px", "9", titlesize = "20px"),
    br(), br(), column(2),
    actionButton("", "weight 100 & 800") %>%
     bsPopover("weight 100", "800", titleweight = "100", contentweight = "800"),
    actionButton("", "weight 400 & 600") %>%
     bsPopover("weight 400", "600", titleweight = "400", contentweight = "600"),
    actionButton("", "weight 600 & 400") %>%
      bsPopover("weight 600", "400", titleweight = "600", contentweight = "400"),
    actionButton("", "weight 900 & 200") %>%
     bsPopover("weight 900", "200", titleweight = "900", contentweight = "200"),
    br(), br(), column(2),
    actionButton("", "opacity 0.2") %>%
     bsPopover("opacity 0.2", opacity = 0.2),
    actionButton("", "opacity 0.5") %>%
     bsPopover("opacity 0.5", opacity = 0.5),
    actionButton("", "opacity 0.8") %>%
     bsPopover("opacity 0.8", opacity = 0.8),
    actionButton("", "opacity 1") %>%
     bsPopover("opacity 1", opacity = 1),
    br(), br(), column(2),
    actionButton("f1", "allow html: 'abc<span class='text-danger'>danger</span>'") %>%
     bsPopover(HTML("abc<span class='text-danger'>danger</span>"),
               html = TRUE, bgcolor = "#0275d8"),
    actionButton("f2", "allow html: '<s>del content</s>'") %>%
     bsPopover(HTML("<s>del content</s>"), html = TRUE, bgcolor = "#d9534f")
 \lambdaserver <- function(input, output, session) {}
 shinyApp(ui, server)
if(interactive()){
 library(shiny)
 library(magrittr)
 ui <- fluidPage(
    br(), br(), br(), br(), br(), br(), column(2),
   actionButton("", "primary") %>%
      bsPop("primary", "primary", status = "primary"),
    actionButton("", "info") %>%
     bsPop("info", "info", status = "info"),
    actionButton("", "success") %>%
     bsPop("success", "success", status = "success"),
    actionButton("", "warning") %>%
     bsPop("warning", "warning", status = "warning"),
   actionButton("", "danger") %>%
     bsPop("danger", "danger", status = "danger")
 )
  server <- function(input, output, session) {}
  shinyApp(ui, server)
```
<span id="page-19-0"></span>}

<span id="page-19-2"></span>

# <span id="page-19-1"></span>Description

Add tooltip to any Shiny element you want. You can also customize color, font size, background color, trigger event for each individual tooltip.

# Usage

```
bsTooltip(
  tag,
  title = ",
  placement = "top",
  bgcolor = "black",
  textcolor = "white",
  fontsize = "12px",
  fontweight = "400",opacity = 1,
  html = FALSE,trigger = "hover focus"
\mathcal{L}bsTip(
  tag,
  title = ",
 placement = "top",
  status = "primary",
  fontsize = "12px",
  fontweight = "400",
  opacity = 1,html = FALSE,
  trigger = "hover focus"
\mathcal{L}
```
#### Arguments

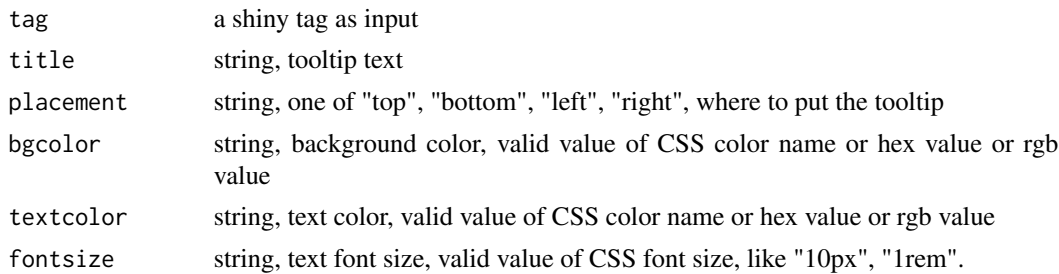

#### <span id="page-20-0"></span>bsTooltip 21

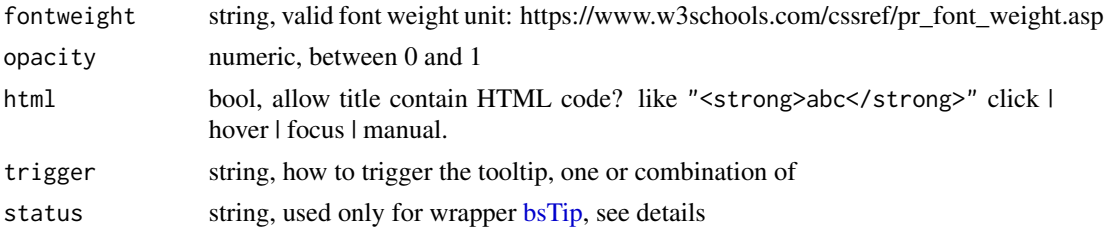

#### Details

For trigger methods read: https://getbootstrap.com/docs/3.3/javascript/#tooltips-options.

#### Convenient wrapper function:

[bsTip](#page-19-1) is the convenient function for [bsTooltip,](#page-19-2) which has the background and content color set to 5 different bootstrap colors, you can use status to set, one of "primary", "info", "success", "warning", "danger"

# Value

shiny tag

```
if(interactive()){
 library(shiny)
 library(magrittr)
 ui <- fluidPage(
   br(), br(), br(), br(), br(), br(), br(), br(), column(2),
    actionButton("", "Tooltip on the left") %>%
      bsTooltip("Tooltip on the left", "left"),
   actionButton("", "Tooltip on the top") %>%
      bsTooltip("Tooltip on the top", "top"),
    actionButton("", "Tooltip on the right") %>%
      bsTooltip("Tooltip on the right", "right"),
   actionButton("", "Tooltip on the bottom") %>%
      bsTooltip("Tooltip on the bottom", "bottom"),
   br(), br(), column(2),
    actionButton("", "primary color") %>%
      bsTooltip("primary color", bgcolor = "#0275d8"),
    actionButton("", "danger color") %>%
      bsTooltip("danger color", bgcolor = "#d9534f"),
    actionButton("", "warning color") %>%
      bsTooltip("warning color", bgcolor = "#f0ad4e"),
    br(), br(), column(2),
   actionButton("", "9px") %>%
      bsTooltip("9px", fontsize = "9px"),
    actionButton("", "14px") %>%
      bsTooltip("14px", fontsize = "14px"),
    actionButton("", "20px") %>%
      bsTooltip("20px", fontsize = "20px"),
    br(), br(), column(2),
    actionButton("", "combined") %>%
```

```
bsTooltip(
        "custom tooltip", "bottom",
        "#0275d8", "#eee", "15px"
      \lambda)
 server <- function(input, output, session) {}
 shinyApp(ui, server)
}
if(interactive()){
 library(shiny)
 library(magrittr)
 ui <- fluidPage(
    br(), br(), br(), br(), br(), br(), column(2),
    actionButton("", "primary") %>%
      bsTip("primary", status = "primary"),
    actionButton("", "info") %>%
      bsTip("info", status = "info"),
   actionButton("", "success") %>%
      bsTip("success", status = "success"),
   actionButton("", "warning") %>%
      bsTip("warning", status = "warning"),
   actionButton("", "danger") %>%
      bsTip("danger", status = "danger")
 )
 server <- function(input, output, session) {}
 shinyApp(ui, server)
}
```
<span id="page-21-1"></span>clearableTextInput *A clearable text inputInput control*

#### Description

An UI component with a "X" button in the end to clear the entire entered text. It works the same as Textinput.

#### Usage

```
clearableTextInput(
  inputId,
  label = "".value = ",
  placeholder = "",
  style = "width: 100%;"
\mathcal{L}
```
#### Arguments

inputId ID

<span id="page-21-0"></span>

#### <span id="page-22-0"></span>cssLoader 23

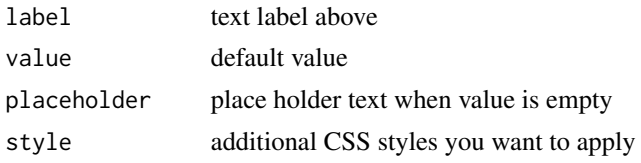

# Value

a shiny component

# Examples

```
if(interactive()){
   ui <- fluidPage(
       clearableTextInput("input1", "This is a input box", style = "width: 50%;"),
       verbatimTextOutput("out1")
   )
   server <- function(input, output, session) {
       output$out1 <- renderPrint(input$input1)
    }
   shinyApp(ui, server)
}
```
cssLoader *Create a variety of CSS loaders on UI*

#### Description

CSS loaders can improve user experience by adding a small animation icon to a HTML element. spsComps provides you 12 different looking CSS loaders. Unlike other Shiny packages, you have full control of the CSS loader here, like position, color, size, opacity, etc.

# Usage

```
cssLoader(
  type = "default",
  src = "",id = "",height = "1.5rem",
  width = height,
  color = "#337ab7",
  opacity = 1,
  inline = FALSE,
  is_icon = FALSE,
  ...
\mathcal{E}
```
# <span id="page-23-0"></span>Arguments

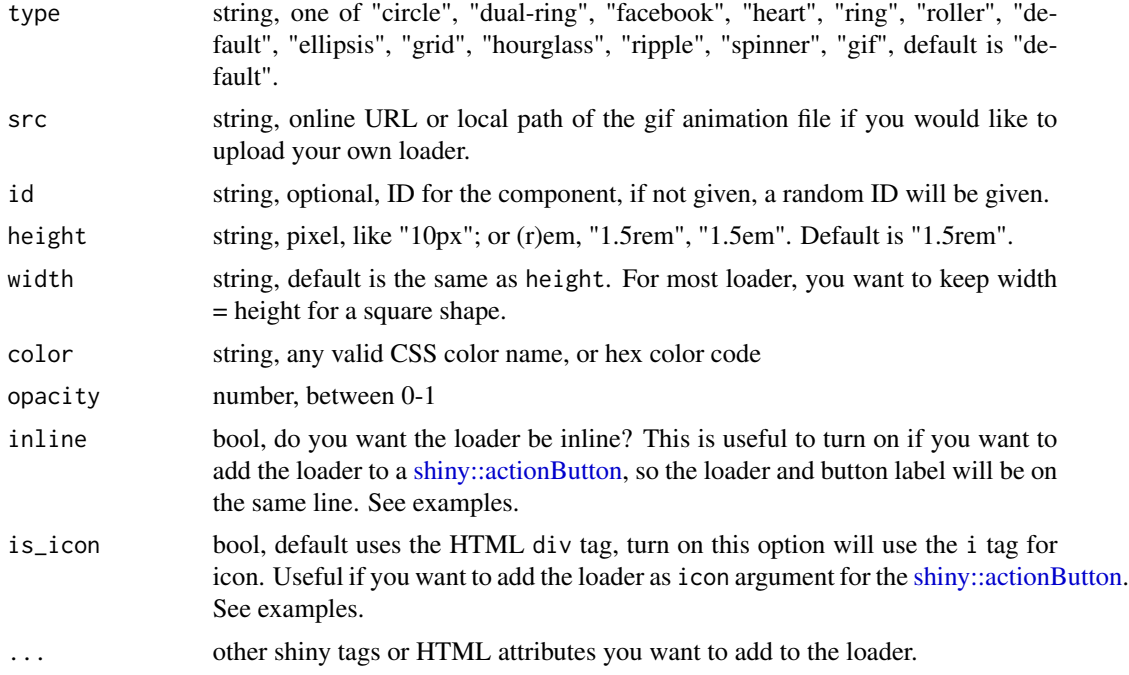

# Details

#### 'rem' unit:

For most modern web apps, including Shiny, 1rem = 10px

# Value

returns a css loader component.

```
if (interactive()){
  library(shiny)
  heights <- paste0(c(1.5, 3, 5, 8, 10, 15, 20), "rem")
  colors <- list(
    colorRampPalette(c("#00d2ff", "#3a7bd5"))(7),
    colorRampPalette(c("#59C173", "#a17fe0", "#5D26C1"))(7),
    colorRampPalette(c("#667db6", "#0082c8", "#5D26C1", "#667db6"))(7),
    colorRampPalette(c("#f2709c", "#ff9472"))(7),
    colorRampPalette(c("#FC5C7D", "#6A82FB"))(7),
    colorRampPalette(c("#4568DC", "#B06AB3"))(7)
  )
  types <- c("circle", "dual-ring", "facebook", "heart",
             "ring", "roller", "default", "ellipsis",
             "grid", "hourglass", "ripple", "spinner")
  ui <- fluidPage(
    lapply(seq_along(types), function(i){
```

```
div(
       h4(types[i]), br(),
       lapply(1:7, function(x){
         cssLoader(
            types[i], height = heights[x],
            color = colors[[if(i > 6) i - 6 else i]][x],
            inline = TRUE
         )
       }),
       br()
     )
   })
 )
 server <- function(input, output, session) {}
 shinyApp(ui, server)
}
# use with buttons
if (interactive()){
 library(shiny)
 ui <- fluidPage(
   actionButton(
     "btn-a", ""## `inline = TRUE` is important if you want loader and
     ## text in the same line.
     icon = cssLoader(is_icon = TRUE, inline = TRUE, color = "#3a7bd5"
     )
   ),
   actionButton(
     "btn-b", "Loading",
    icon = cssLoader(type = "hourglass", is_icon = TRUE, color = "#667db6", inline = TRUE)
   )
 )
 server <- function(input, output, session) {}
 shinyApp(ui, server)
}
# use your own
if (interactive()){
 library(shiny)
 spinner <- "https://github.com/lz100/spsComps/blob/master/examples/demo/www/spinner.gif?raw=true"
 eater <- "https://github.com/lz100/spsComps/blob/master/examples/demo/www/bean_eater.gif?raw=true"
 ui <- fluidPage(
   cssLoader(
     "gif", spinner, height = "50px"
   ),
   cssLoader(
     "gif", spinner, height = "100px"
   ),
   cssLoader(
      "gif", eater, height = "150px"
   ),
   cssLoader(
      "gif", eater, height = "200px"
```

```
),
   actionButton(
      "btn-custom1", "",
     icon = cssLoader(
       type = "gif", src = spinner,is_icon = TRUE, inline = TRUE
     )
   ),
   actionButton(
      "btn-custom2", "A button",
      icon = cssLoader(
       type = "gif", src = eater,
       is_icon = TRUE, inline = TRUE
      )
   )
 \mathcal{L}server <- function(input, output, session) {}
 shinyApp(ui, server)
}
```
# gallery *A shiny gallery component*

# Description

Create a gallery to display images or photos

texts, hrefs, images Must have the same length

If there is any image that you do not want to add links, use "" to occupy the space, e.g

hrefs = c("https://xxx.com", "", "https://xxx.com")

If the link is empty, there will be no hover effect on that image, and you cannot click it.

Similar to hrefs, for the texts, use "" to occupy space

#### Usage

```
gallery(
  texts,
 hrefs,
  images,
  Id = NULL,title = "Gallery",
  title_color = "#0275d8",
  image_frame_size = 4,
  enlarge = FALSE,
  enlarge_method = c("inline", "modal"),
  target_blank = FALSE,
  style = ")
```
<span id="page-25-0"></span>

#### gallery 27

# Arguments

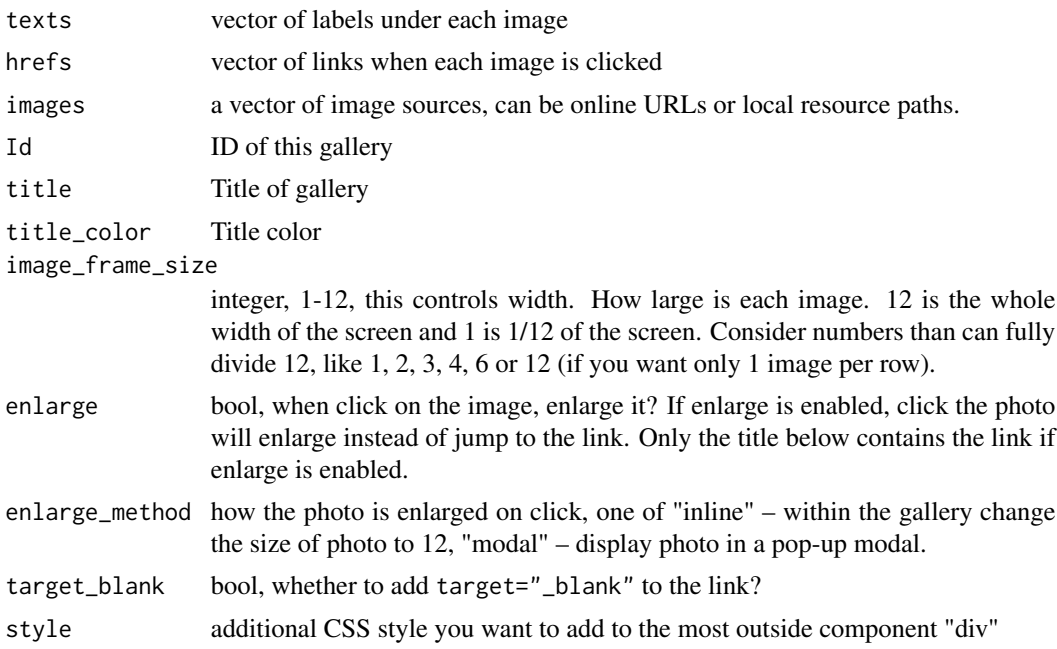

# Details

#### modal enlarge:

When view the modal enlarged images, click the "X" button or anywhere outside the image to close the full screen view.

# Value

a gallery component

# Examples

```
if(interactive()){
 texts <- c("p1", "p2", "", "p4", "p5")
 hrefs <- c("https://github.com/lz100/spsComps/blob/master/img/1.jpg?raw=true",
             "https://github.com/lz100/spsComps/blob/master/img/2.jpg?raw=true",
             \frac{1}{n}",
             "https://github.com/lz100/spsComps/blob/master/img/4.jpg?raw=true",
             "https://github.com/lz100/spsComps/blob/master/img/5.jpg?raw=true")
 images <- c("https://github.com/lz100/spsComps/blob/master/img/1.jpg?raw=true",
              "https://github.com/lz100/spsComps/blob/master/img/2.jpg?raw=true",
              "https://github.com/lz100/spsComps/blob/master/img/3.jpg?raw=true",
              "https://github.com/lz100/spsComps/blob/master/img/4.jpg?raw=true",
              "https://github.com/lz100/spsComps/blob/master/img/5.jpg?raw=true")
 library(shiny)
 ui <- fluidPage(
```
column(

```
6,
    gallery(texts = texts, hrefs = hrefs, images = images, title = "Default gallery"),
    spsHr(),
    gallery(texts = texts, hrefs = hrefs, images = images,
            image_frame_size = 2, title = "Photo size"),
    spsHr(),
    gallery(texts = texts, hrefs = hrefs, images = images,
            enlarge = TRUE, title = "Inline enlarge"),
    spsHr(),
    gallery(
      texts = texts, hrefs = hrefs, images = images,
     enlarge = TRUE, title = "Modal enlarge",
     enlarge_method = "modal"
    )
 )
)
server <- function(input, output, session) {
}
shinyApp(ui, server)
```
heightMatcher *Match height of one element to the other element*

# Description

}

Match the height of one element to the second element. If the height of second element change, the height of first element will change automatically

#### Usage

```
heightMatcher(div1, div2, isID = TRUE)
```
#### Arguments

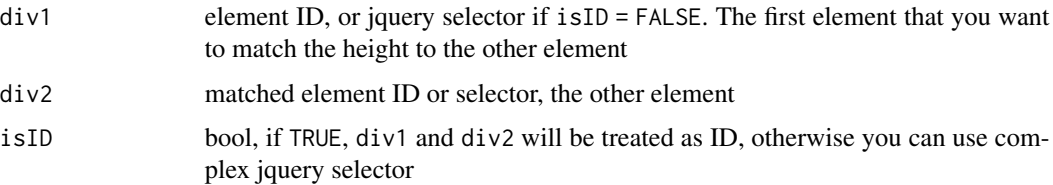

#### Value

tagList containing javascript

#### <span id="page-28-0"></span>hexLogo 29

# Examples

```
if(interactive()){
   library(shiny)
   library(shinyjqui)
   ui <- fluidPage(
        column(
            3, id = "a",style = "border: 1px black solid; background-color: gray;",
            p("This block's height is matched with orange one")
        ),
        shinyjqui::jqui_resizable(column(
            2, id ="b",
            style = "border: 1px black solid; background-color: orange;",
            p("drag the bottom-right corner")
        )),
        column(
            3, id = "c",
            style = "border: 1px black solid; background-color: red;",
            p("This block's is not matched with others")
        ),
        heightMatcher("a", "b")
   )
    server <- function(input, output, session) {
    }
    # Try to drag `b` from bottom right corner and see what happens to `a`
   shinyApp(ui, server)
}
```
<span id="page-28-1"></span>

hexLogo *Hexagon logo and logo panel*

# <span id="page-28-2"></span>Description

Shiny UI widgets to generate hexagon logo(s). hex $\text{Log}(\text{)}$  generates a single hexagon, and [hexPanel\(\)](#page-28-2) generates a panel of hex logos

#### Usage

```
hexLogo(
  id,
  title = ",
  hex_img,
  hex\_link = "",footer = ",
  footer_link = ",
  x = "-10",
  y = "-20",
```

```
target_blank = FALSE
\mathcal{L}hexPanel(
  id,
  title,
  hex_imgs,
  hex_links = NULL,
  hex_titles = NULL,
  footers = NULL,
  footer_links = NULL,
  xs = NULL,ys = NULL,target_blank = FALSE
\mathcal{L}
```
# Arguments

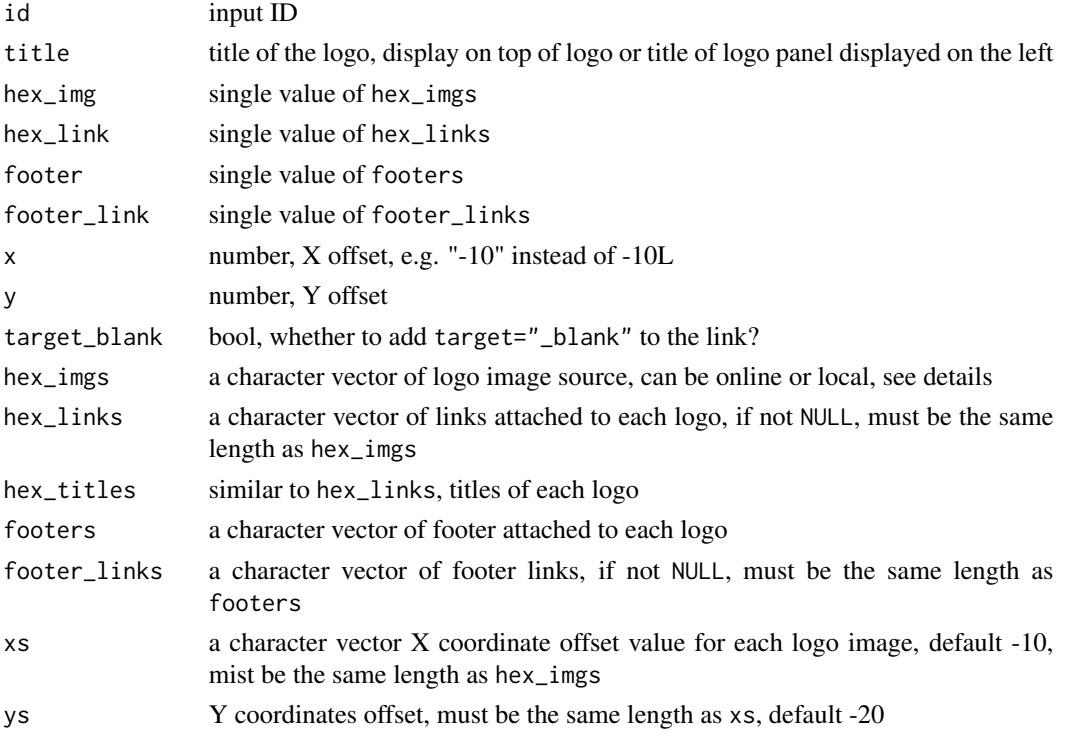

#### Details

The image in each hexagon is resized to the same size as the hex border and then enlarged 125%. You may want to use x, y offset value to change the image position.

If your image source is local, you need to add your local directory to the shiny server, e.g. addResourcePath("sps", "www"). This example add www folder under my current working directory as sps to the server. Then you can access my images by hex\_imgs = "sps/my\_img.png".

#### hexLogo 31

some args in hexPanel are character vectors, use NULL for the default value. If you want to change value but not all of your logos, use "" to occupy space in the vector. e.g. I have 3 logos, but I only want to add 2 footer and only 1 footer has a link: footers =  $c("footer1", "footer2", "").$ footer\_links = c("", "https://mylink", ""). By doing so footers and footer\_links has the same required length.

# Value

HTML elements, tagList

```
if(interactive()){
   ui <- fluidPage(
       hexLogo(
            "logo", "Logo",
           hex_img = "https://live.staticflickr.com/7875/46106952034_954b8775fa_b.jpg",
           hex_link = "https://www.google.com",
            footer = "Footer",
            footer_link = "https://www.google.com"
       ),
       hexLogo(
            "x", "Change X offset",
           hex_img = "https://live.staticflickr.com/7875/46106952034_954b8775fa_b.jpg",
           x = "40"),
       hexLogo(
            "y", "Change Y offset",
           hex_img = "https://live.staticflickr.com/7875/46106952034_954b8775fa_b.jpg",
           y = "-60"
       ),
       hexPanel(
            "demo1", "basic panel:" ,
            rep("https://live.staticflickr.com/7875/46106952034_954b8775fa_b.jpg", 2)
       ),
       hexPanel(
            "demo2", "panel with links:" ,
            c(paste0("https://d33wubrfki0l68.cloudfront.net/",
           "2c6239d311be6d037c251c71c3902792f8c4ddd2/12f67/css/images/hex/ggplot2.png"),
              paste0("https://d33wubrfki0l68.cloudfront.net/",
              "621a9c8c5d7b47c4b6d72e8f01f28d14310e8370/193fc/css/images/hex/dplyr.png")
           ),
            c("https://ggplot2.tidyverse.org/", "https://dplyr.tidyverse.org/"),
            c("ggplot2", "dplyr")
       ),
       hexPanel(
            "demo3", "footer with links:" ,
            rep("https://live.staticflickr.com/7875/46106952034_954b8775fa_b.jpg", 2),
            footers = c("hex1", "hex2"),footer_links = rep("https://www.google.com", 2)
       ),
```

```
hexPanel(
           "demo4", "panel offsets" ,
       hex_imgs = rep("https://live.staticflickr.com/7875/46106952034_954b8775fa_b.jpg", 4),
           footers = past@("hex", 1:4),ys = seq(-20, -50, by = -10),
           xs = seq(20, 50, by = 10))
   )
   server <- function(input, output, session) {
   }
   shinyApp(ui, server)
}
```
<span id="page-31-1"></span>

hrefTab *Display a list of links in a row of buttons*

# Description

hrefTab creates a small section of link buttons

# Usage

```
hrefTab(
  label_texts,
 hrefs,
 Id = NULL,title = "A list of tabs",
  title_color = "#0275d8",
 bg\_colors = "#337ab7",text_colors = "white",
  target_blank = FALSE,
  ...
\mathcal{L}
```
#### Arguments

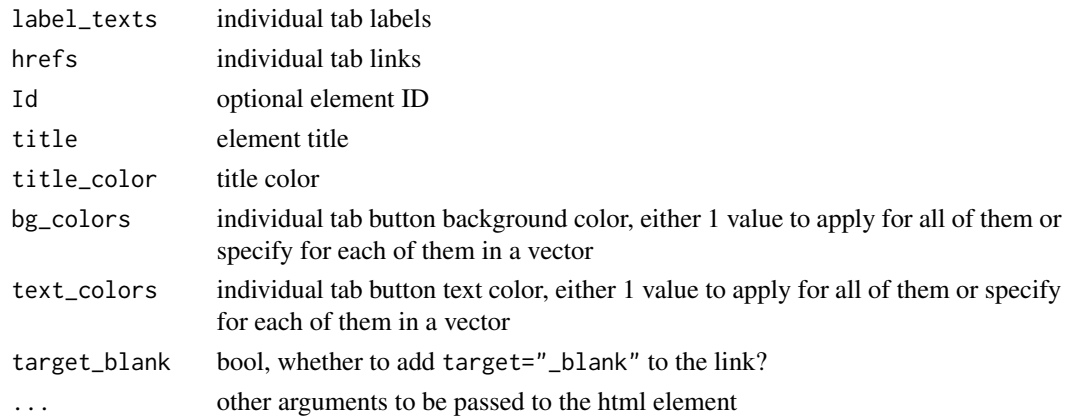

#### <span id="page-32-0"></span>hrefTable 33

# Details

- 1. label\_texts, hrefs must be the same length
- 2. If more than one value is provided for bg\_colors or/and text\_colors, the length of these 2 vectors must be the same as label\_texts
- 3. Use "" to occupy the space if you do not want a label contains a link, e.g hrefs = c("https://google.com/",  $" " " " "$
- 4. If a label does not have a link, you cannot click it and there is no hovering effects.

#### Value

a Shiny component

```
if(interactive()){
   ui <- fluidPage(
       hrefTab(
            title = "Default",
            label_texts = c("Bar Plot", "PCA Plot", "Scatter Plot"),
           hrefs = c("https://google.com/", "", "")
        ),
        hrefTab(
            title = "Different background",
            label_texts = c("Bar Plot", "PCA Plot", "Scatter Plot"),
            hrefs = c("https://google.com/", "", ""),
            bg\_colors = c("Heee", "orange", "green")),
        hrefTab(
            title = "Different background and text colors",
            label_texts = c("Bar Plot", "Disabled", "Scatter Plot"),
            hrefs = c("https://google.com/", "", ""),
            bg_colors = c("green", "#eee", "orange"),
            text_colors = c("#caffc1", "black", "blue")
        )
   )
   server <- function(input, output, session) {
    }
    shinyApp(ui, server)
}
```
# Description

creates a table in Shiny which the cells are hyper reference (links) buttons. This function is similar to [hrefTab,](#page-31-1) but that function only creates a single row of link buttons, and this function creates a table of rows.

The table has two columns, the first column is row names, second column is different link buttons.

# Usage

```
hrefTable(
  item_titles,
  item_labels,
  item_hrefs,
  item_title_colors = "#0275d8",
  item_bg_colors = "#337ab7",
  item_text_colors = "white",
  Id = NULL,first_col_name = "Category",
  second_col_name = "Options",
  title = "A Table buttons with links",
  title_color = "#0275d8",
  target_blank = FALSE,
  ...
\mathcal{L}
```
# Arguments

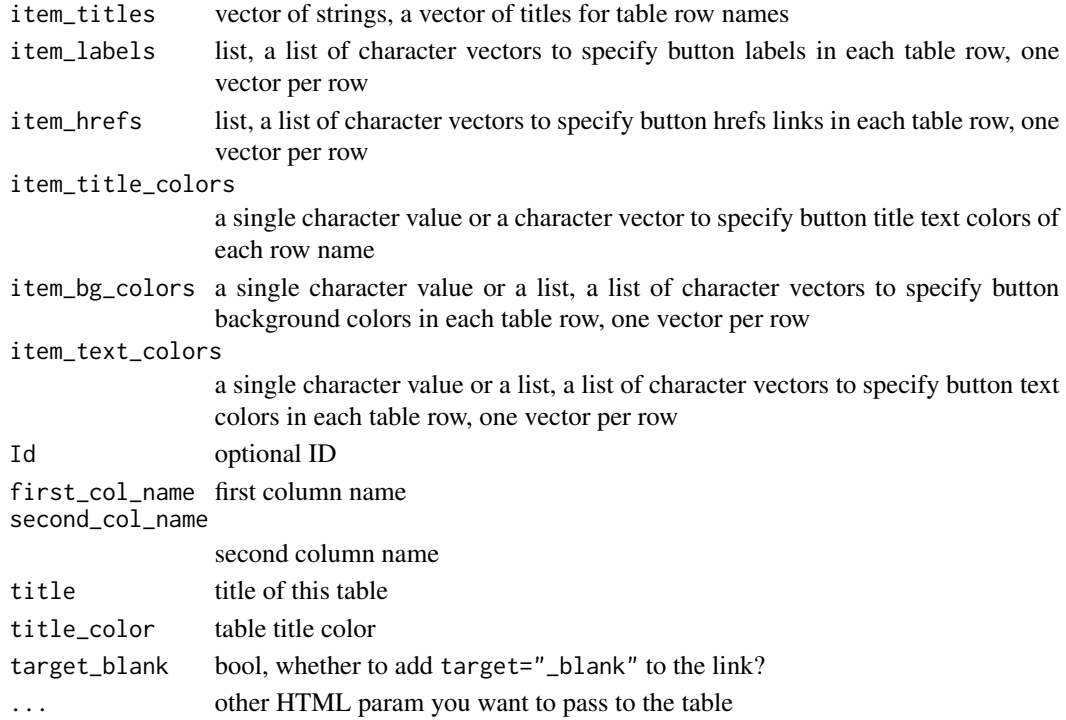

<span id="page-33-0"></span>

#### hrefTable 35

# Details

1. item\_titles, item\_labels, item\_hrefs must have the same length. Each vector in item\_labels, item\_hrefs must also have the same length. For example, if we want to make a table of two rows, the first row has 1 cell and the second row has 2 cells:

```
hrefTable(
```
 $\lambda$ 

```
item_titles = c("row 1", "row 2"),item_labels = list(c("cell 1"), c("cell 1", "cell 2")),
item_hrefs = list(c("link1"), c("link1", "link2")
```
- 1. If item\_title\_colors, item\_text\_colors are given more than one value, the list must have the same length as item\_titles, and length of each vector in the list must match the vector in item\_labels in the same order.
- 2. If item\_title\_colors is given more than one value, the vector must have the same length as item\_titles.
- 3. Use "" to occupy the space if you do not want a label contains a link, e.g item\_hrefs = list(c("https://www.google.com/"), c("", ""))
- 4. If a label does not have a link, you cannot click it and there is no hovering effects.

# Value

HTML elements

```
if(interactive()){
   ui <- fluidPage(
       hrefTable(
           title = "default",
           item_titles = c("workflow 1", "unclickable"),
           item_labels = list(c("tab 1"), c("tab 3", "tab 4")),
           item_hrefs = list(c("https://www.google.com/"), c("", ""))
       ),
       hrefTable(
           title = "Change button color and text color",
           item_titles = c("workflow 1", "No links"),
           item_labels = list(c("tab 1"), c("tab 3", "tab 4")),
           item_hrefs = list(c("https://www.google.com/"), c("", "")),
           item_bg_colors = list(c("blue"), c("red", "orange")),
           item_text_colors = list(c("black"), c("yellow", "green"))
       ),
       hrefTable(
           title = "Change row name colors and width",
           item_titles = c("Green", "Red", "Orange"),
         item_labels = list(c("tab 1"), c("tab 3", "tab 4"), c("tab 5", "tab 6", "tab 7")),
           item_hrefs = list(
               c("https://www.google.com/"),
               c("", ""),
                c("https://www.google.com/", "https://www.google.com/", "")
```

```
),
        item_title_colors = c("green", "red", "orange"),
        style = "width: 50%"
    \lambda)
server <- function(input, output, session) {
}
shinyApp(ui, server)
```
}

#### incRv *In-line numeric operation for reactiveVal*

#### Description

In-place operations like  $i \neq 1$ ,  $i \neq 1$  is not support in R. These functions implement these operations in R. This set of functions will apply this kind of operations on [shiny::reactiveVal] objects.

#### Usage

```
incRv(react, value = 1)
multRv(react, value = 2)
diviRv(react, value = 2)
```
# Arguments

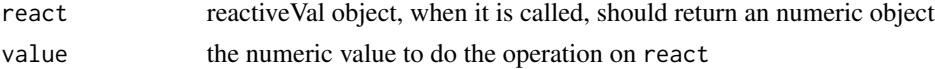

# Details

incRv(i) is the same as  $i \le i + 1$ . incRv(i, -1) is the same as  $i \le i - 1$ . multRv(i) is the same as  $i \leq i * 2$ . diviRv(i) is the same as  $i \leq i / 2$ .

# Value

No return, will directly change the reactiveVal object provided to the react argument

#### See Also

If you want [shiny::reactiveValues](#page-0-0) version of these operators or just normal numeric objects, use [spsUtil::inc,](#page-0-0) [spsUtil::mult,](#page-0-0) and [spsUtil::divi.](#page-0-0)

# <span id="page-36-0"></span>onNextInput 37

#### Examples

```
reactiveConsole(TRUE)
rv <- reactiveVal(0)
incRv(rv) # add 1
rv()
incRv(rv) # add 1
rv()
incRv(rv, -1) # minus 1
rv()
incRv(rv, -1) # minus 1
rv()
rv2 <- reactiveVal(1)
multRv(rv2) # times 2
rv2()
multRv(rv2) # times 2
rv2()
diviRv(rv2) # divide 2
rv2()
diviRv(rv2) # divide 2
rv2()
reactiveConsole(FALSE)
# Real shiny example
if(interactive()){
  ui <- fluidPage(
    textOutput("text"),
    actionButton("b", "increase by 1")
  )
  server <- function(input, output, session) {
    rv <- reactiveVal(0)
    observeEvent(input$b, {
      incRv(rv)
    })
    output$text <- renderText({
      rv()
    })
  }
  shinyApp(ui, server)
}
```
onNextInput *Wait for the next input change*

### Description

This is a server function that runs like a callback when the next time any input value changes. This is useful for to watch dynamically added components from the server and then do something. For example, loading a shiny module UI from server by renderUI and loading the shiny module server from server by moduleServer. Loading the server must wait until renderUI is finished. However, in shiny renderUI is asynchronous. It means moduleServer is immediately executed

after renderUI. The result is module's server part cannot find the UI, because it is still updating. This function is hack to solve this problem by waiting for the next input settlement operation called from Shiny javascript to R so one can start other server actions.

# Usage

```
onNextInput(expr, session = getDefaultReactiveDomain())
```
#### **Arguments**

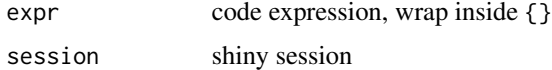

# Details

#### Common usage:

This function adds a on.exit statement to the parent observer, renderXX, and other reactive events, so make sure you use them inside these functions instead of plain server.

```
server = function(input, output, session) {
  # ok
  output$someID <- renderUI({
    onNextInput({...})
    div(\ldots)})
  # following is not ok
  onNextInput({...})
}
```
# About this function:

This function fixes the issue in [shiny #3348.](https://github.com/rstudio/shiny/issues/3348) Until there is an official support for this feature, this function is useful.

#### Value

an [observeEvent](#page-0-0) that runs only one time to watch for the next input change.

```
if(interactive()){
 library(shiny)
 # Simple example
 ui <- fluidPage(
   uiOutput("someui")
 \lambdaserver <- function(input, output, session) {
   output$someui <- renderUI({
      # we update the text of new rendered text input to 3 random letters
```
<span id="page-37-0"></span>

```
# after `textInput` is displayed, and it only works for one time.
    onNextInput({
   updateTextInput(inputId = "mytext", value = paste0(sample(letters, 3), collapse = ""))
    })
    textInput("mytext", "some text")
  })
  # if you directly have update event like following line, it won't work
# updateTextInput(inputId = "mytext", value = paste0(sample(letters, 3), collapse = ""))
}
shinyApp(ui, server)
# complex example with modules
modUI \leq function(id) {
  ns < - NS(id)textInput(ns("mytext"), "some text")
}
modServer = function(id) {
 moduleServer(
    id,
    function(input, output, session) {
   updateTextInput(inputId = "mytext", value = paste0(sample(letters, 3), collapse = ""))
    }
 )
}
ui = fluidPage(
  actionButton("a", "load module UI"),
 uiOutput("mod_container")
)
server = function(input, output, session) {
  # everytime you click, render a new module UI and update the text value
  # immediately
  observeEvent(input$a, {
    output$mod_container <- renderUI({
      onNextInput(modServer("mod"))
      modUI("mod")
   })
  })
  # Without `onNextInput`, module server call will not work
  # uncomment below and, comment `onNextInput` line to see the difference
  # modServer("mod")
}
shinyApp(ui, server)
```
<span id="page-38-2"></span><span id="page-38-1"></span>

}

# Description

Creates a panel that displays multiple progress items. Use [pgPaneUI](#page-38-1) on UI side and use pgPaneUpdate to update it.

A overall progress is automatically calculated on the bottom.

# Usage

```
pgPaneUI(
  pane_id,
  titles,
  pg_ids,
  title_main = NULL,
  opened = FALSE,
  top = "3%",right = "2\"
\mathcal{L}
```
pgPaneUpdate(pane\_id, pg\_id, value, session = getDefaultReactiveDomain())

# Arguments

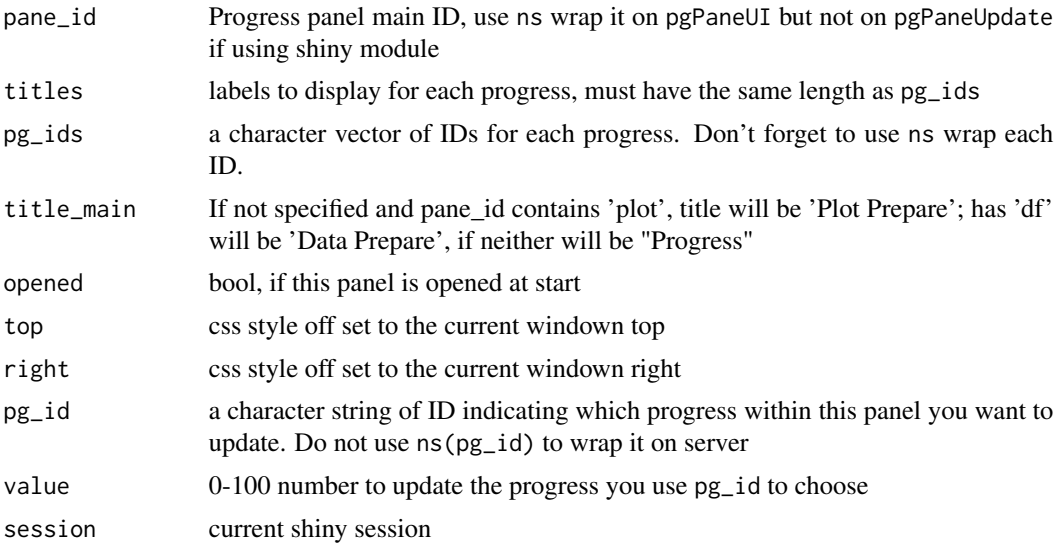

# Value

returns HTML elements

```
if(interactive()){
   # try to slide c under 0
   ui <- fluidPage(
       h4("Use your mouse to drag it"),
```
<span id="page-39-0"></span>

```
actionButton("a", "a"),
        actionButton("b", "b"),
        sliderInput("c", min = -100,
                    max = 100, value = 0,
                    label = "c"),
        pgPaneUI(
            pane_id = "thispg",
            titles = c("this a", "this b", " this c"),pg\_ids = c("a", "b", "c"),title_main = "Example Progress",
            opened = TRUE,
            top = "30%",
            right = "50%"
       )
    )
    server <- function(input, output, session) {
       observeEvent(input$a, {
            for(i in 1:10){
                pgPaneUpdate("thispg", "a", i*10)
                Sys.sleep(0.3)
            }
        })
        observeEvent(input$b, {
           for(i in 1:10){
                pgPaneUpdate("thispg", "b", i*10)
                Sys.sleep(0.3)
            }
        })
        observeEvent(input$c, pgPaneUpdate("thispg", "c", input$c))
    }
    shinyApp(ui, server)
}
```
renderDesc *Render some collapsible markdown text*

#### Description

write some text in markdown format and it will help you render to markdown, use [shiny::markdown](#page-0-0) but it is collapsible.

### Usage

renderDesc(id, desc)

# Arguments

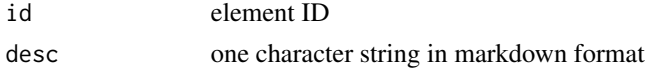

# <span id="page-41-0"></span>Value

HTML elements

#### Examples

```
if(interactive()){
    desc <-
        "
    # Some desc
    - xxxx
    - bbbb
    This is a [link](https://www.google.com/).
    `Some other things`
   > other markdown things
    1. aaa
   2. bbb
    3. ccc
    "
   ui <- fluidPage(
        renderDesc(id = "desc", desc),
    \lambdaserver <- function(input, output, session) {
    }
    shinyApp(ui, server)
}
```
<span id="page-41-1"></span>

shinyCatch *Shiny exception handling*

# Description

Exception in Shiny apps can crash the app. Most time we don't want the app to crash but just stop this code block, inform users and continue with other code blocks. This function is designed to handle these issues.

# Usage

```
shinyCatch(
 expr,
 position = "bottom-right",
 blocking_level = "none",
  shiny = TRUE,
 prefix = "SPS",
```
# <span id="page-42-0"></span>shinyCatch 43

```
trace_back = spsOption("traceback")
\lambda
```
# Arguments

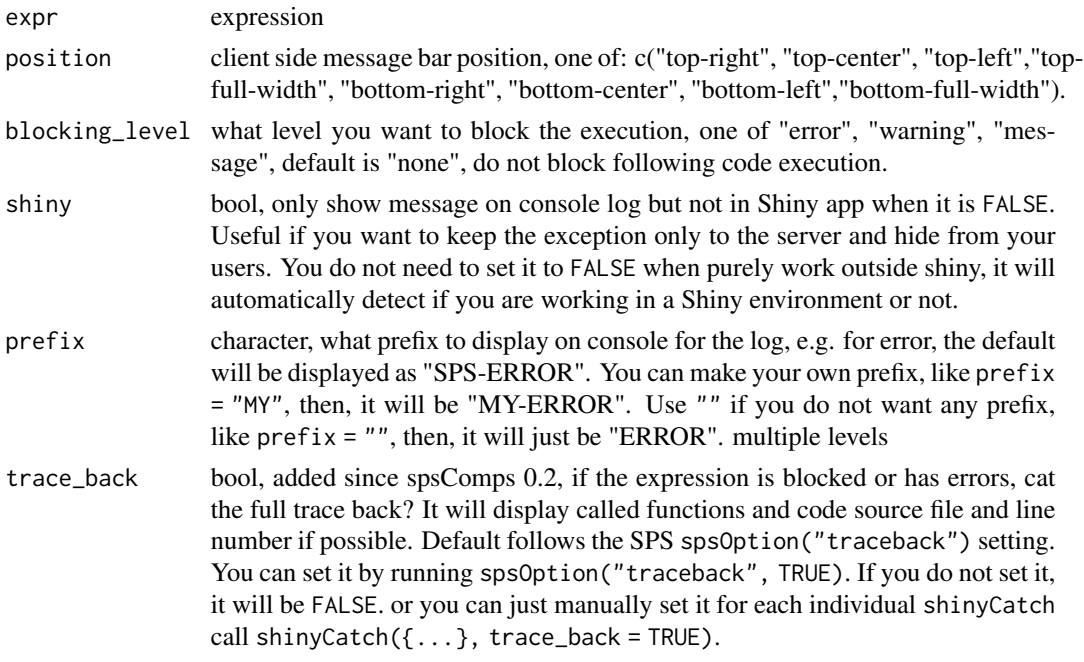

# Details

#### Blocking:

- The blocking works similar to shiny's [shiny::req\(\)](#page-0-0) and [shiny::validate\(\)](#page-0-0). If anything inside fails, it will block the rest of the code in your reactive expression domain.
- It will show error, warning, message by a toastr bar on client end and also log the text on server console depending on the blocking\_level (dual-end logging).
- If blocks at error level, function will be stopped and other code in the same reactive context will be blocked.
- If blocks at warning level, warning and error will be blocked.
- message level blocks all 3 levels.
- If blocking\_level is other than these 3, no exceptions will be block, and if there is any error, NULL will return and following code will continue to run.

#### To use it:

Since spsComps 0.3.1 to have the message displayed on shiny UI, you don't need to attach the dependencies manually by adding spsDepend("shinyCatch") or spsDepend("toastr") (old name) on UI. This becomes optional, only in the case that automatic attachment is not working.

#### Display:

Messages will be displayed for 3 seconds, and 5s for warnings. Errors will never go away on UI unless users' mouse hover on the bar or manually click it.

#### environment:

shinyCatch uses the same environment as where it is called, it means if you assign a variable inside the expression, you can still get it from outside the shinyCatch, see examples.

# Value

see description and details

```
if(interactive()){
 ui <- fluidPage(
    spsDepend("shinyCatch"), # optional
    h4("Run this example on your own computer to better understand exception
           catch and dual-end logging", class = "text-center"),
   column(
     6,
     actionButton("btn1","error and blocking"),
     actionButton("btn2","error no blocking"),
      actionButton("btn3","warning but still returns value"),
      actionButton("btn4","warning but blocking returns"),
     actionButton("btn5","message"),
   ),
   column(
     6,
     verbatimTextOutput("text")
   )
 \lambdaserver <- function(input, output, session) {
    fn_warning <- function() {
     warning("this is a warning!")
     return("warning returns")
    }
    observeEvent(input$btn1, {
     shinyCatch(stop("error with blocking"), blocking_level = "error")
     output$text <- renderPrint("You shouldn't see me")
   })
    observeEvent(input$btn2, {
     shinyCatch(stop("error without blocking"))
     output$text <- renderPrint("I am not blocked by error")
   })
   observeEvent(input$btn3, {
     return_value <- shinyCatch(fn_warning())
     output$text <- renderPrint("warning and blocked")
    })
   observeEvent(input$btn4, {
     return_value <- shinyCatch(fn_warning(), blocking_level = "warning")
     print(return_value)
     output$text <- renderPrint("other things")
    })
    observeEvent(input$btn5, {
     shinyCatch(message("some message"))
```
# <span id="page-44-0"></span>shinyCheckPkg 45

```
output$text <- renderPrint("some message")
   })
 }
 shinyApp(ui, server)
}
# outside shiny examples
shinyCatch(message("this message"))
try({shinyCatch(stop("this error")); "no block"}, silent = TRUE)
try({shinyCatch(stop("this error"), blocking_level = "error"); "blocked"}, silent = TRUE)
# get variable from outside
shinyCatch({my_val <- 123})
my_val
```
<span id="page-44-1"></span>shinyCheckPkg *Shiny package checker*

# Description

A server end function to check package namespace for some required packages of users' environment. If all packages are installed, a successful message will be displayed on the bottom-right. If not, pop up a message box in shiny to tell users how to install the missing packages.

This is useful when some of packages are required by a shiny app. Before running into that part of code, using this function to check the required pakcage and pop up warnings will prevent app to crash.

#### Usage

```
shinyCheckPkg(
 session,
  cran_pkg = NULL,
 bioc_pkg = NULL,
 github = NULL,quietly = FALSE
)
```
#### Arguments

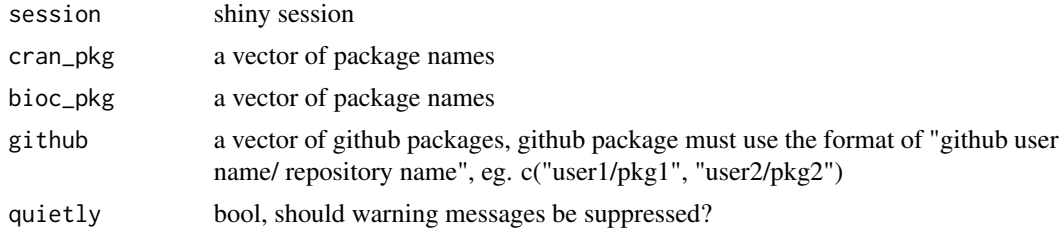

# Value

TRUE if pass, sweet alert massage and FALSE if fail

#### Examples

```
if(interactive()){
 library(shiny)
 ui <- fluidPage(
   tags$label('Check if package "pkg1", "pkg2", "bioxxx",
                    github package "user1/pkg1" are installed'), br(),
   actionButton("check_random_pkg", "check random_pkg"),
   br(), spsHr(),
   tags$label('We can combine `spsValidate` to block server code to prevent
                     crash if some packages are not installed.'), br(),
   tags$label('If "shiny" is installed, make a plot.'), br(),
   actionButton("check_shiny", "check shiny"), br(),
   tags$label('If "ggplot99" is installed, make a plot.'), br(),
   actionButton("check_gg99", "check ggplot99"), br(),
   plotOutput("plot_pkg")
 )
 server <- function(input, output, session) {
   observeEvent(input$check_random_pkg, {
     shinyCheckPkg(session, cran_pkg = c("pkg1", "pkg2"),
                    bioc_pkg = "bioxxx", github = "user1/pkg1")
   })
   observeEvent(input$check_shiny, {
     spsValidate(verbose = FALSE, {
       if(!shinyCheckPkg(session, cran_pkg = c("shiny"))) stop("Install packages")
     })
     output$plot_pkg <- renderPlot(plot(1))
   })
   observeEvent(input$check_gg99, {
     spsValidate({
       if(!shinyCheckPkg(session, cran_pkg = c("ggplot99"))) stop("Install packages")
     })
     output$plot_pkg <- renderPlot(plot(99))
   })
 }
 shinyApp(ui, server)
```
spsCodeBtn *Display your code in a bootstrap modal or collapse*

#### Description

}

Developers often wants to show their code in a shiny app. This function creates a button that when clicked, a modal or collapse hidden element will show up to display your code.

<span id="page-45-0"></span>

# <span id="page-46-0"></span>spsCodeBtn 47

# Usage

```
spsCodeBtn(
  id,
  code,
  language = "r",label = "",title = "Code to Reproduce",
  show_span = FALSE,
  tool_tip = "Show Code",
  placement = "bottom",
  btn_icon = icon("code"),
  display = c("modal", "collapse"),
  size = c("large", "medium", "small"),
  color = "black",
  shape = c("rect", "circular"),...
)
```
#### Arguments

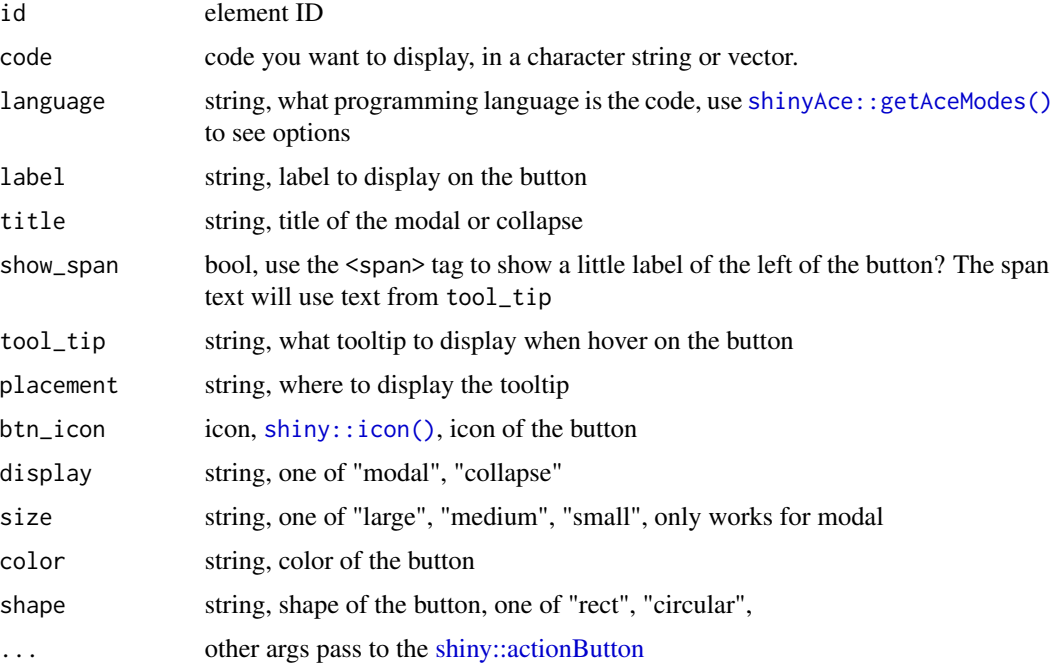

# Details

- 1. The modal or collapse has an ID, the ID is your button ID + "-modal" or "-collapse", like "my\_button-modal"
- 2. You could update the code inside the collapse use [shinyAce::updateAceEditor](#page-0-0) on server, the code block ID is button ID + "-ace", like "my\_button-ace" . See examples.

#### Value

a shiny tagList

```
if(interactive()){
 library(shiny)
 my_code <-
   '# load package and data
   library(ggplot2)
   data(mpg, package="ggplot2")
   # mpg <- read.csv("http://goo.gl/uEeRGu")
   # Scatterplot
   theme_set(theme_bw()) # pre-set the bw theme.
   g <- ggplot(mpg, aes(cty, hwy))
   g + geom_Jitter(width = .5, size=1) +labs(subtitle="mpg: city vs highway mileage",
           y="hwy",
          x="cty",
           title="Jittered Points")
 html_code <-
   <!DOCTYPE html>
   <html>
   <body>
   <h2>ABC</h2>
   <p id="demo">Some HTML</p>
   </body>
   </html>
 ui <- fluidPage(
   fluidRow(
     column(
       6,
       h3("Display by modal"),
       column(
          6, h4("default"),
         spsCodeBtn(id = "a", my_code)
       ),
       column(
          6, h4("change color and shape"),
         spsCodeBtn(
            id = "b", c(my\_code, my\_code),color = "red", shape = "circular")
       )
     ),
```
# <span id="page-48-0"></span>spsDepend 49

```
column(
      6,
     h3("Display by collapse"),
     column(
        6, h4("collapse"),
        spsCodeBtn(id = "c", my_code, display = "collapse")
     ),
      column(
        6, h4("different programming language"),
        spsCodeBtn(
          id = "d", \theta = tlanguage = "html", display = "collapse")
     )
    )
 ),
  fluidRow(
    column(
     6,
     h3("Update code"),
      spsCodeBtn(
        "update-code",
        "# No code here",
        display = "collapse"
      ),
      actionButton("update", "change code in the left 'spsCodeBtn'"),
      actionButton("changeback", "change it back")
    )
 )
)
server <- function(input, output, session) {
 observeEvent(input$update, {
    shinyAce::updateAceEditor(
      session, editorId = "update-code-ace",
      value = "# code has changed!\n  1+1")
 })
  observeEvent(input$changeback, {
    shinyAce::updateAceEditor(
      session, editorId = "update-code-ace",
      value = "# No code here"
    )
 })
}
shinyApp(ui, server)
```
}

spsDepend *Add commonly used HTML dependencies*

#### <span id="page-49-0"></span>Description

Add dependencies for some server end functions. For most UI functions, the dependency has been automatically attached for you when you call the function. Most server functions will also attach the dependency for you automatically too. However, a few server functions have to append the dependency before app start like [addLoader.](#page-1-1) So you would need to call in this function somewhere in your UI. Read help of each function for details.

# Usage

 $spsDepend(dep = "", js = TRUE, css = TRUE, listing = TRUE)$ 

# **Arguments**

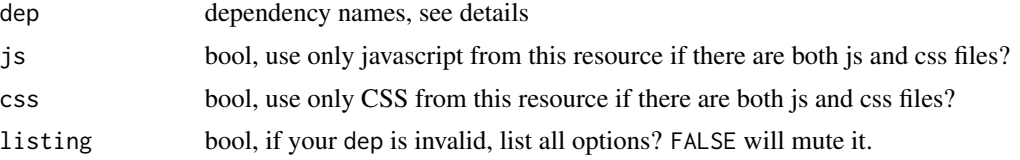

#### Details

For dep, current options are:

- basic: spsComps basic css and js
- update\_pg: spsComps [pgPaneUpdate](#page-38-2) function required, js and css
- update timeline: spsComps [spsTimeline](#page-52-1) function required, js only
- font-awesome: font-awesome, css only
- toastr: comes from shinytoastr package, toastr.js, css and js
- pop-tip: enable enhanced bootstrap popover and tips, required for [bsHoverPopover](#page-15-1) function. js only
- gotop: required by [spsGoTop](#page-50-1) function. js and css
- animation: required for animation related functions to add animations for icons and other elements, like [animateServer.](#page-11-2) js and css
- css-loader: required for loader functions, like [addLoader.](#page-1-1) js and css
- sweetalert2: sweetalert2.js, required by [shinyCheckPkg,](#page-44-1) js only

#### Value

[htmltools::htmlDependency](#page-0-0) object

```
# list all options
spsDepend("")
# try some options
spsDepend("basic")
spsDepend("font-awesome")
```
#### <span id="page-50-0"></span> $spsGoTop$  51

```
# Then add it to your shiny app
if(interactive()){
   library(shiny)
   ui <- fluidPage(
     tags$i(class = "fa fa-home"),
     spsDepend("font-awesome")
   )
   server <- function(input, output, session) {
    }
    shinyApp(ui, server)
}
```
<span id="page-50-1"></span>spsGoTop *Go top button*

# Description

add a go top button on your shiny app. When the user clicks the button, scroll the window all the way to the top. Just add this function anywhere in you UI.

# Usage

```
spsGoTop(
  id = "gotop",
  icon = NULL,
  right = "1rem",
 bottom = "10rem",
  color = "#337ab7"
)
```
# Arguments

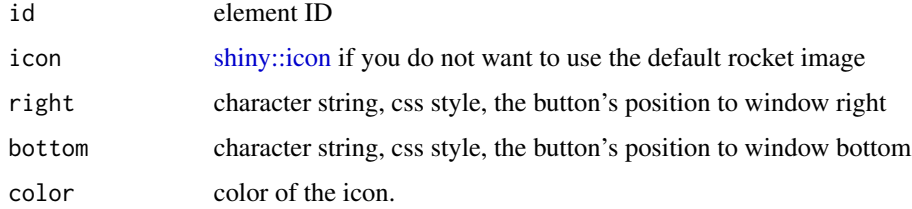

# Details

The button hides if you are on very top of the page. If you scroll down 50px, this button will appear.

# <span id="page-51-0"></span>Value

a shiny component

# Examples

```
if(interactive()){
   library(shiny)
   ui <- fluidPage(
        h1("Scroll the page..."),
        lapply(1: 100, function(x) br()),
        spsGoTop("default"),
       spsGoTop("mid", right = "50%", bottom= "50%", icon = icon("home"), color = "red"),
     spsGoTop("up", right = "95%", bottom= "95%", icon = icon("arrow-up"), color = "green")
    \mathcal{L}server <- function(input, output, session) {
    }
    shinyApp(ui, server)
}
```
#### spsHr *Create a horizontal line*

### Description

Create a horizontal line of your choice

# Usage

```
spsHr(
  status = "info",
  width = 0.5,
  other_color = NULL,
  type = "solid",
  opacity = 1
\mathcal{L}
```
# Arguments

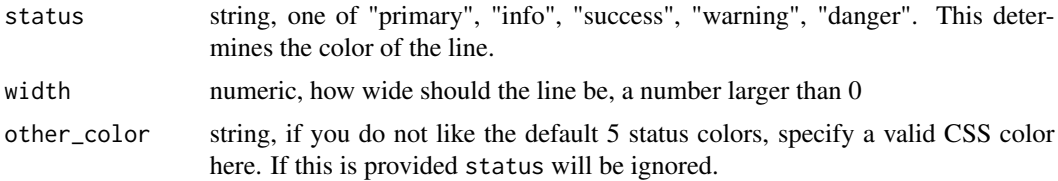

# <span id="page-52-0"></span>spsTimeline 53

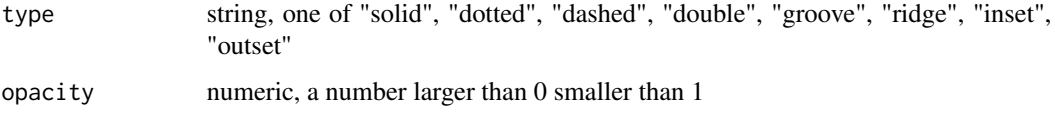

#### Details

Read more about type here: https://www.w3schools.com/css/css\_border.asp

# Value

HTML <hr> element

#### Examples

```
if(interactive()) {
 library(shiny)
 library(magrittr)
 ui <- fluidPage(
   tags$b("Different status"),
    spsHr("info"),
    spsHr("primary"),
    spsHr("success"),
    spsHr("warning"),
    spsHr("danger"),
    tags$b("custom color"),
    spsHr(other_color = "purple"),
    spsHr(other_color = "pink"),
    tags$b("Different width"),
   lapply(1:5, function(x) spsHr(width = x)),
    tags$b("Different type"),
    c("solid", "dotted", "dashed", "double", "groove", "ridge", "inset", "outset") %>%
      lapply(function(x) spsHr(type = x, width = 3)),
    tags$b("Different opacity"),
   lapply(seq(0.2, 1, 0.2), function(x) spshr(opacity = x))\lambdaserver <- function(input, output, session) {}
 shinyApp(ui, server)
}
```
<span id="page-52-1"></span>spsTimeline *A shiny timeline component*

# Description

This timeline is horizontal, use spsTimeline to define it and use updateSpsTimeline on server to update it.

# 54 spsTimeline

# Usage

```
spsTimeline(id, up_labels, down_labels, icons, completes)
updateSpsTimeline(
  session,
  id,
  item_no,
  complete = TRUE,
 up\_label = NULL,down_label = NULL
```

```
\mathcal{L}
```
# Arguments

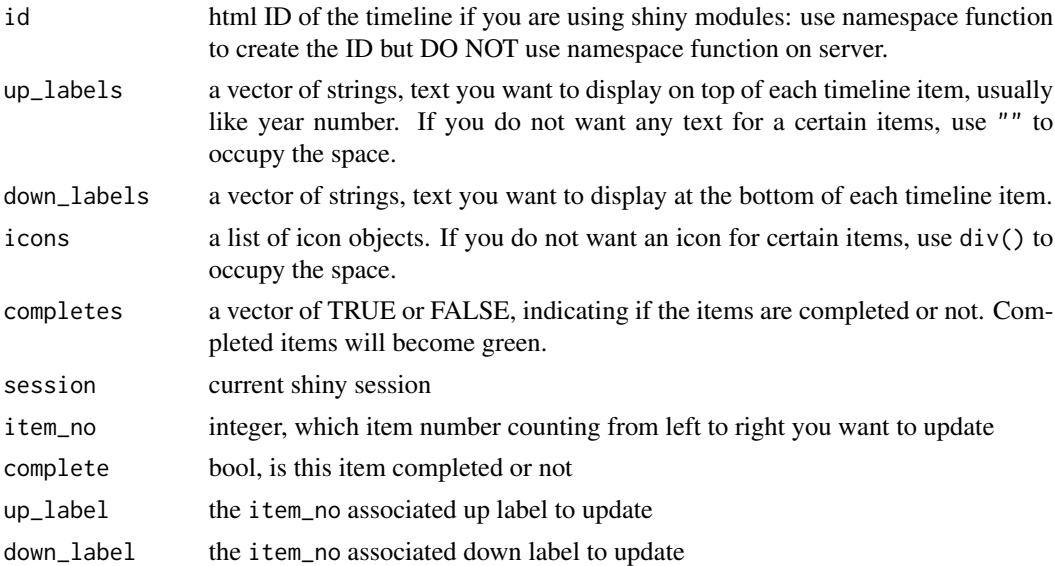

# Details

up\_labels, down\_labels, icons, completes must have the same length.

#### Value

returns a shiny component

```
if(interactive()){
   ui <- fluidPage(
       column(6,
              spsTimeline(
                   "b",
                  up_labels = c("2000", "2001"),
                  down_labels = c("step 1", "step 2"),
```

```
icons = list(icon("table"), icon("cog")),
                   completes = c(FALSE, TRUE)
              )
       ),
       column(6,
               actionButton("a", "complete step 1"),
               actionButton("c", "uncomplete step 1"))
   )
    server <- function(input, output, session) {
       observeEvent(input$a, {
           updateSpsTimeline(session, "b", 1, up_label = "0000", down_label = "Finish")
       })
       observeEvent(input$c, {
            updateSpsTimeline(session, "b", 1, complete = FALSE,
                             up_label = "9999", down_label = "Step 1")
       })
   }
   shinyApp(ui, server)
}
```
spsTitle *Colorful title element*

# Description

Add a title element to UI

# Usage

```
spsTitle(
  title,
  level = "2",status = "info",
  other_color = NULL,
  opacity = 1,
  ...
\mathcal{L}tabTitle(
  title,
  level = "2",status = "info",
  other_color = NULL,
  opacity = 1,
  ...
\mathcal{L}
```
#### <span id="page-55-0"></span>Arguments

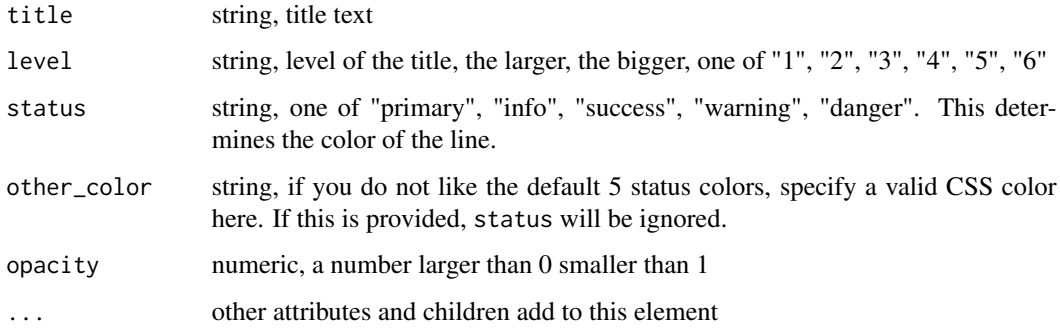

#### Value

returns a shiny tag

# Examples

```
if(interactive()) {
  library(shiny)
  library(magrittr)
  ui <- fluidPage(
    tags$b("Different status"),
    c("primary", "info", "success", "warning", "danger") %>%
      lapply(function(x) spsTitle(x, "4", status = x)),
    tags$b("custom color"),
    spsTitle("purple", "4", other_color = "purple"),
    spsTitle("pink", "4", other_color = "pink"),
    tags$b("Different levels"),
    lapply(as.character(1:6), function(x) spsTitle(paste0("H", x), x)),
    tags$b("Different opacity"),
   lapply(seq(0.2, 1, 0.2), function(x) spsTitle(as.character(x), opacity = x))
  \lambdaserver <- function(input, output, session) {}
  shinyApp(ui, server)
}
```
spsValidate *Validate expressions*

#### Description

this function is used on server side to usually validate input dataframe or some expression. The usage is similar to [shiny::validate](#page-0-0) but is not limited to shiny render functions and provides better user notification and server-end logging (dual-end logging).

# <span id="page-56-0"></span>spsValidate 57

# Usage

```
spsValidate(
 expr,
 vd_name = "my validation",
 pass_msg = glue("validation: '{vd_name}' passed"),
 shiny = TRUE,verbose = spsOption("verbose"),
 prefix = "")
```
# Arguments

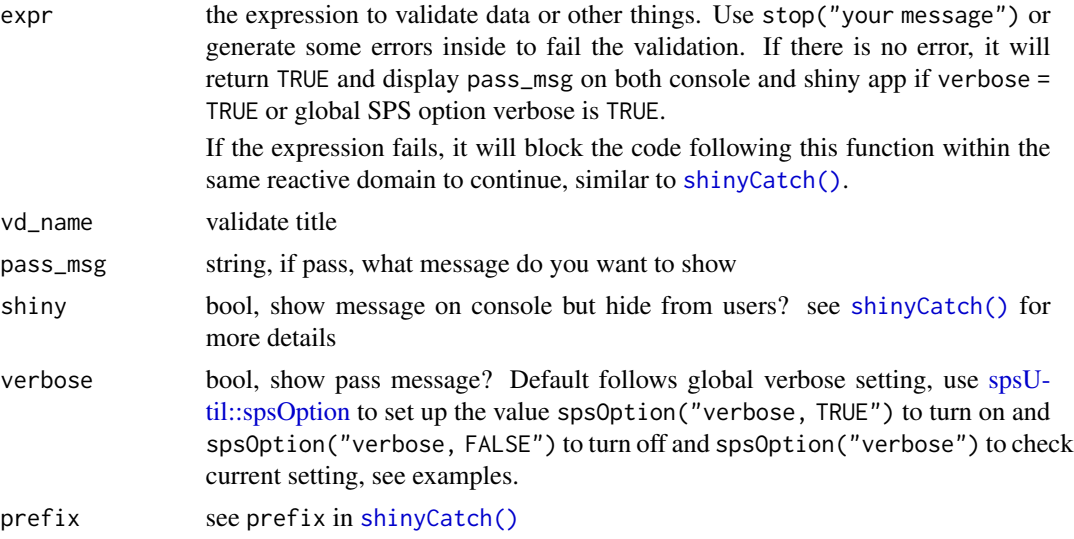

# Details

• Since spsComps 0.3.1 to have the message displayed on shiny UI, you don't need to attach the dependencies manually by adding spsDepend("spsValidate") or spsDepend("toastr") (old name) on UI. This becomes optional, only in the case that automatic attachment is not working.

#### Value

If expression fails, block the code following this validation function and no final return, else TRUE.

```
if(interactive()){
   ui <- fluidPage(
       spsDepend("spsValidate"), # optional
       column(
            4,
            h3("click below to make the plot"),
            p("this button will succeed, verbose on"),
```

```
actionButton("vd1", "make plot 1"),
        plotOutput("p1")
    ),
    column(
        4,
        h3("click below to make the plot"),
        p("this button will succeed, verbose off"),
        actionButton("vd2", "make plot 2"),
        plotOutput("p2")
    ),
    column(
        4,
        h3("click below to make the plot"),
        p("this button will fail, no plot will be made"),
        actionButton("vd3", "make plot 3"),
        plotOutput("p3")
    ),
    column(
        4,
        h3("click below to make the plot"),
        p("this button will fail, but the message is hidden from users"),
        actionButton("vd4", "make plot 4"),
        plotOutput("p4")
    )
\mathcal{L}server <- function(input, output, session) {
    mydata <- datasets::iris
    observeEvent(input$vd1, {
        spsOption("verbose", TRUE) # use global sps verbose setting
        spsValidate({
            is.data.frame(mydata)
        }, vd_name = "Is dataframe")
        output$p1 <- renderPlot(plot(iris$Sepal.Length, iris$Sepal.Width))
    })
    observeEvent(input$vd2, {
        spsValidate({
            is.data.frame(mydata)
        },
        vd_name = "Is dataframe",
        verbose = FALSE) # use in-function verbose setting
        output$p2 <- renderPlot(plot(iris$Sepal.Length, iris$Sepal.Width))
    })
    observeEvent(input$vd3, {
        spsValidate({
            is.data.frame(mydata)
            if(nrow(mydata) <= 200) stop("Input needs more than 200 rows")
        })
        print("other things blocked")
        output$p3 <- renderPlot(plot(iris$Sepal.Length, iris$Sepal.Width))
    })
    observeEvent(input$vd4, {
        spsValidate({
            is.data.frame(mydata)
```
#### <span id="page-58-0"></span>textButton 59

```
if(nrow(mydata) <= 200) stop("Input needs more than 200 rows")
            }, shiny = FALSE)
            print("other things blocked")
            output$p4 <- renderPlot(plot(iris$Sepal.Length, iris$Sepal.Width))
       })
    }
    shinyApp(ui, server)
}
# outside shiny example
mydata2 <- list(a = 1, b = 2)
spsValidate({(mydata2)}, "Not empty")
try(spsValidate(stopifnot(is.data.frame(mydata2)), "is dataframe?"), silent = TRUE)
```
textButton *Text input with an action button*

# Description

One kind of bootstrap3 input group: a textinput and a button attached to the end

#### Usage

```
textButton(
  textId,
  btnId = paste0(textId, "_btn"),
  label = "",text_value = "",placeholder = "",
  tooltip = ",
  placement = "bottom",
 btn_icon = NULL,
 btn_label = "btn",
  style = ",
  ...
\mathcal{L}
```
# Arguments

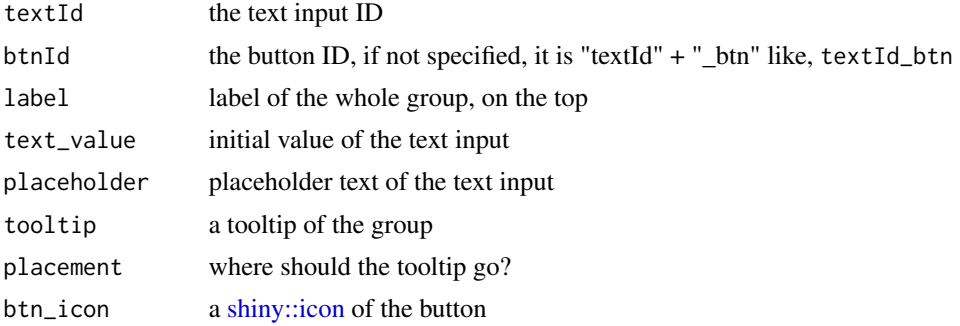

#### <span id="page-59-0"></span>60 textButton control to the control of the control of the control of the control of the control of the control of the control of the control of the control of the control of the control of the control of the control of th

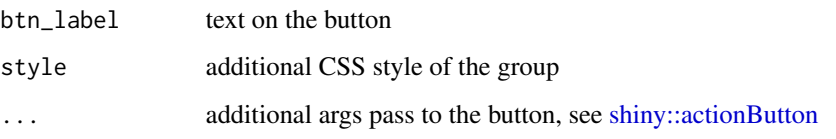

# Value

a shiny input group

```
if(interactive()){
 library(shiny)
  ui <- fluidPage(
   column(
      6,
      textButton(textId = "tbtn_default", label = "default"),
      textButton(
        textId = "tbtn-icon",
        label = "change icon and color",
       btn_icon = icon("home"),
       class = "btn-warning" # pass to the button
      ),
     textButton(
       textId = "tbtn_style",
       label = "change styles",
       style = "color: red; border: 2px dashed green;"
      ),
      textButton(
        textId = "tbtn_submit",
        label = "interact with shiny server",
        btn_label = "Submit",
        placeholder = "type and submit",
        class = "btn-primary"),
      verbatimTextOutput("tbtn_submit_out")
   )
  \mathcal{L}server <- function(input, output, session) {
   # watch for the button ID "tbtn_submit" + "_btn"
   observeEvent(input$tbtn_submit_btn, {
      output$tbtn_submit_out <- renderPrint(isolate(input$tbtn_submit))
   })
  }
  shinyApp(ui, server)
}
```
<span id="page-60-0"></span>

# Description

Text input group and custom widgets append to left ar/and right

#### Usage

```
textInputGroup(
  textId,
  label = "",value = ",
  placeholder = "enter text",
  left_text = NULL,
  right_text = NULL,
  style = "width: 100%;"
\lambda
```
# Arguments

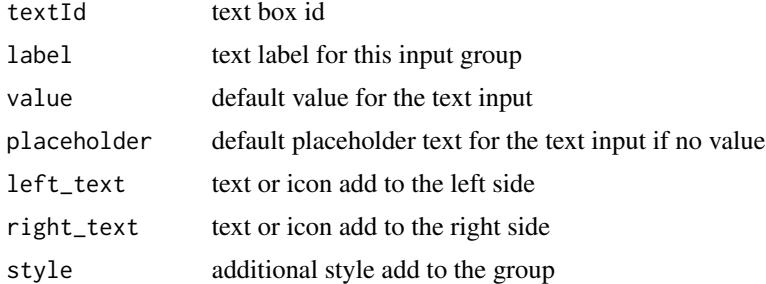

# Details

If no text is specified for both left and right, the return is almost identical to [clearableTextInput](#page-21-1)

# Value

text input group component

```
if(interactive()){
```

```
ui <- fluidPage(
    textInputGroup("id1", "left", left_text = "a"),
    textInputGroup("id2", "right", right_text = "b"),
    textInputGroup("id3", "both", left_text = "$", right_text = ".00"),
    textInputGroup("id4", "none"),
```

```
textInputGroup("id5", "icon", left_text = icon("home")),
    \overline{)}server <- function(input, output, session) {
    }
    shinyApp(ui, server)
}
```
# <span id="page-62-0"></span>**Index**

addLoader, [2,](#page-1-0) *[50](#page-49-0)* animateAppend, [9](#page-8-0) animateAppendNested *(*animateAppend*)*, [9](#page-8-0) animateIcon, [10](#page-9-0) animateServer, *[13,](#page-12-0) [14](#page-13-0)*, *[50](#page-49-0)* animateServer *(*animateUI*)*, [12](#page-11-0) animateUI, [12,](#page-11-0) *[13,](#page-12-0) [14](#page-13-0)* animationRemove, *[13,](#page-12-0) [14](#page-13-0)* animationRemove *(*animateUI*)*, [12](#page-11-0)

bsAlert, [15](#page-14-0) bsHoverPopover, *[18](#page-17-0)*, *[50](#page-49-0)* bsHoverPopover *(*bsPopover*)*, [16](#page-15-0) bsPop, *[18](#page-17-0)* bsPop *(*bsPopover*)*, [16](#page-15-0) bsPopover, [16,](#page-15-0) *[18](#page-17-0)* bsTip, *[21](#page-20-0)* bsTip *(*bsTooltip*)*, [20](#page-19-0) bsTooltip, [20,](#page-19-0) *[21](#page-20-0)*

clearableTextInput, [22,](#page-21-0) *[61](#page-60-0)* cssLoader, [23](#page-22-0)

diviRv *(*incRv*)*, [36](#page-35-0)

gallery, [26](#page-25-0)

heightMatcher, [28](#page-27-0) hexLogo, [29](#page-28-0) hexLogo(), *[29](#page-28-0)* hexPanel *(*hexLogo*)*, [29](#page-28-0) hexPanel(), *[29](#page-28-0)* hrefTab, [32,](#page-31-0) *[34](#page-33-0)* hrefTable, [33](#page-32-0) htmltools::htmlDependency, *[50](#page-49-0)*

incRv, [36](#page-35-0)

multRv *(*incRv*)*, [36](#page-35-0)

observeEvent, *[38](#page-37-0)*

onNextInput, [37](#page-36-0) pgPaneUI, [39,](#page-38-0) *[40](#page-39-0)* pgPaneUpdate, *[50](#page-49-0)* pgPaneUpdate *(*pgPaneUI*)*, [39](#page-38-0) renderDesc, [41](#page-40-0) shiny::actionButton, *[24](#page-23-0)*, *[47](#page-46-0)*, *[60](#page-59-0)* shiny::icon, *[11](#page-10-0)*, *[51](#page-50-0)*, *[59](#page-58-0)* shiny::icon(), *[47](#page-46-0)* shiny::markdown, *[41](#page-40-0)* shiny::reactiveValues, *[36](#page-35-0)* shiny::req(), *[43](#page-42-0)* shiny::validate, *[56](#page-55-0)* shiny::validate(), *[43](#page-42-0)* shinyAce::getAceModes(), *[47](#page-46-0)* shinyAce::updateAceEditor, *[47](#page-46-0)* shinyCatch, [42](#page-41-0) shinyCatch(), *[57](#page-56-0)* shinyCheckPkg, [45,](#page-44-0) *[50](#page-49-0)* spsCodeBtn, [46](#page-45-0) spsDepend, [49](#page-48-0) spsGoTop, *[50](#page-49-0)*, [51](#page-50-0) spsHr, [52](#page-51-0) spsTimeline, *[50](#page-49-0)*, [53](#page-52-0) spsTitle, [55](#page-54-0) spsUtil::divi, *[36](#page-35-0)* spsUtil::inc, *[36](#page-35-0)* spsUtil::mult, *[36](#page-35-0)* spsUtil::spsOption, *[57](#page-56-0)* spsValidate, [56](#page-55-0) tabTitle *(*spsTitle*)*, [55](#page-54-0)

textButton, [59](#page-58-0) textInputGroup, [61](#page-60-0)

updateSpsTimeline *(*spsTimeline*)*, [53](#page-52-0)